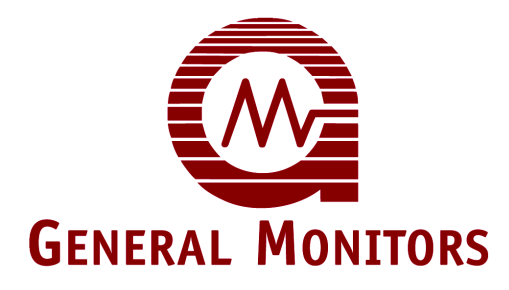

# Модель 2602A

Контроллер газоанализатора для измерения концентрации сероводородного газа серии Zero Two

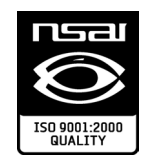

Информация <sup>и</sup> технические данные, содержащиеся <sup>в</sup> этом документе, могут использоваться и распространяться только с письменного разрешения фирмы Дженерал Мониторс в целях и пределах, специально установленных этой фирмой.

### **Руководство по эксплуатации 03/06**

Фирма Дженерал Мониторс сохраняет право изменять опубликованные спецификации и конструктивное исполнение изделия без предварительного уведомления.

**Редакция** 

**Номер детали. RUSMAN2602A-EU**

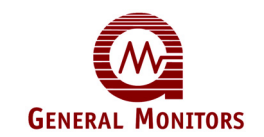

## Гарантийные обязательства

Дженерал Мониторс гарантирует, что модель 2602A не будет иметь производственных дефектов или дефектов материалов при условии обычного использования и обслуживания в течение двух (2) лет с даты поставки. Фирма Дженерал Мониторс в течение гарантийного срока. Полное определение характера, а также ответственности за неисправное или повреждённое оборудование будет проведено персоналом фирмы Дженерал Мониторс. Неисправное или повреждённое оборудование следует отправить с предварительной оплатой за пересылку на предприятие фирмы Дженерал Мониторс или представителю фирмы, который произвёл поставку. Во всех случаях настоящая гарантия ограничена стоимостью оборудования, поставленного фирмой Дженерал Мониторс. Покупатель несет полную ответственность за неправильное использование этого оборудования его работниками или другим персоналом. Все гарантийные обязательства зависят от условий правильного использования и применения продукции по назначению и не распространяются на продукцию, измененную или отремонтированную без одобрения фирмы Дженерал Мониторс, или подвергнутую небрежному обращению,<br>серьёзному повреждению, неправильной установке или применению, а также продукцию с удаленной или измененной первичной маркировкой. За исключением прямой гарантии, изложенной выше, Дженерал Мониторс не признает какие-либо иные гарантии по отношению к проданной продукции, включая все подразумеваемые гарантии о товарном состоянии и пригодности для продажи. Прямые гарантии, изложенные здесь, заменяют все обязательства или ответственность со стороны фирмы Дженерал Мониторс за повреждения, включая, но не ограничиваясь, косвенными повреждениями, возникающими в результате использования или эскплуатации продукции.

## Предупреждения

Сероводород является очень ядовитым газом, и подверженность воздействию этого газа может привести к потери сознания или смерти.

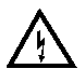

**Все контроллеры серии Zero Two содержат компоненты, которые могут быть повреждены статическим электричеством. Особые меры предосторожности должны соблюдаться во время монтажа электропроводки системы, когда следует прикасаться только к выводам.**

Только датчики структуры МОП, разработанные фирмой Дженерал Мониторс, будут работать в составе модели 2602А. Любые попытки использовать датчик, который не был разработан фирмой Дженерал Мониторс, сделает гарантию недействительной.

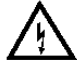

**ПРЕДУПРЕЖДЕНИЕ** - Установка и техническое обслуживание должны проводиться только специально обученным и компетентным персоналом.

Диапазон показаний должен быть выбран на заводе-изготовителе и не может быть изменен в эксплуатационных условиях. Если диапазон показаний модели 2602A нужно изменить, необходимо возвратить контроллер на завод-изготовитель.

Во время оформления заказа можно указать на необходимость обратной совместимости.<br>Если выбрана такая конфигурация, обозначения выводов на задней панели будут идентичны обозначениям предыдущего поколения контроллеров серии Zero Two.

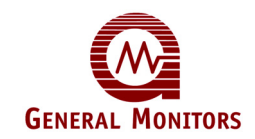

### **Декларация ЕС о соответствии требованиям согласно Директивам ЕС**

Мы, компания Дженерал Мониторс Ирландия Лтд., находящаяся в промышленном комплексе Бэлибрит,<br>Голуэй, Республика Ирландия, настоящим заявляем, что оборудование, описание которого приводится ниже, как по своей основной разработке, так и по конструкции, и в варианте или вариантах, которые мы реализуем, соответствует требованиям по безопасности и охране труда, обусловленным в соответствующих Директивах ЕС, только в следующем:

Соответствует требованиям к защите согласно Директиве Совета 89/336/EEC, + Доп. 92/31/68/EEC + Доп. 93/68/EEC в отношении электромагнитной совместимости, с использованием:

Документа 'Технические Конструкции' №: GM 95005 и Свидетельства Компетентного Органа, №. 4473- 95-106 и Отчёта №. 4473/1K8

и

б)Соответствует требованиям по защите согласно IEC 1010-1 1990 + Доп. 1: 1992 + (Доп. 2:1995 при соответствующих условиях) в отношении безопасности с использованием:

Документа 'Технические Конструкции', № GM 95005 и Свидетельства Компетентного Органа, № 4146/699L-6870, 4146/1119/9150 и 4146/1119/9507, выданных фирмой:

ERA Technology Ltd. Cleeve Road, Leatherhead, Surrey KT22 7SB, England (Англия). Тел: +44 1372 367000

Эта декларация станет недействительной в случае внесения изменений в конструкцию оборудования без нашего одобрения.

ИЗДЕЛИЕ: Модуль серии Zero Two для работы в условиях применения сероводорода.<br>МОДЕЛИ: 2602A

Внутренние меры, принятые компанией, а также наши Свидетельства ISO9001: 1994, всегда обеспечивают соответствие приборов серийного производства требованиям текущих Директив ЕС, а также требованиям нормативных документов.

Ответственное лицо: Дель Градина и Дата: 15-07-97

Генеральный директор, отдел европейских операций

Лицо, подписавшее документ, действует от имени руководства компании и имеет на это все необходимые полномочия.

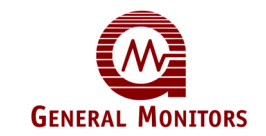

# Содержание

### Страница

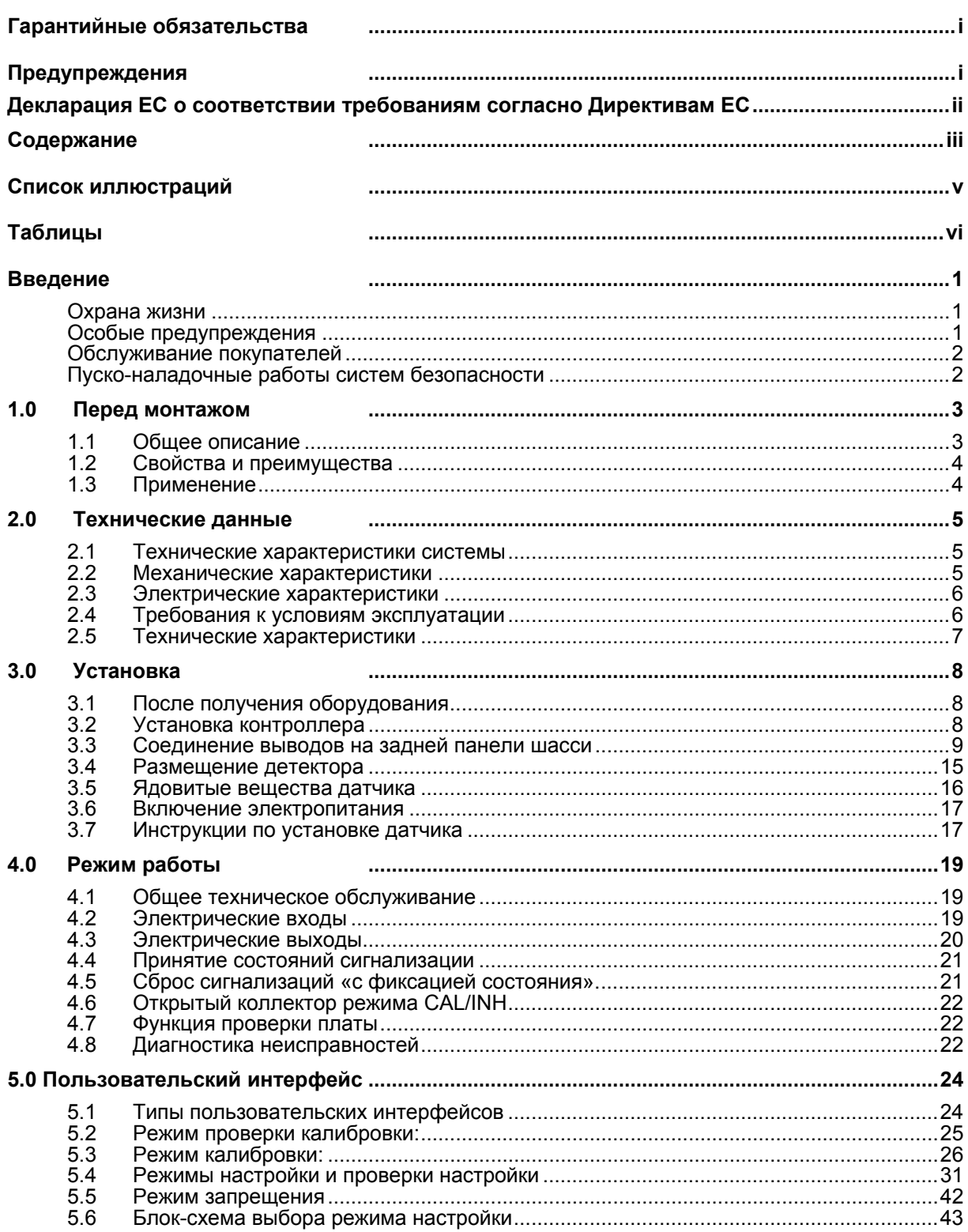

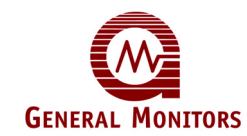

## Модель 2602А

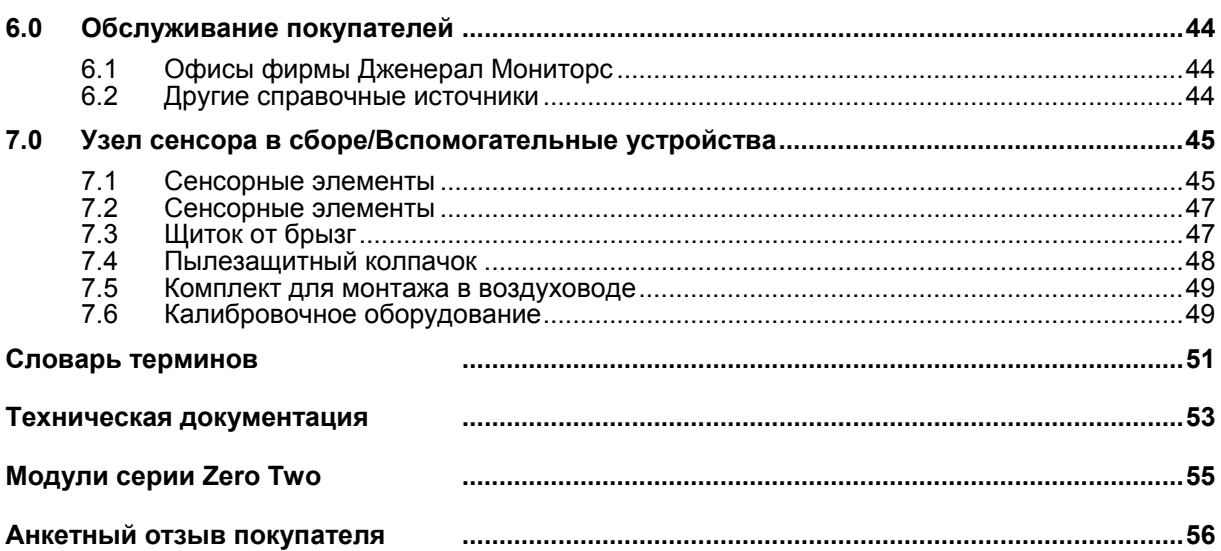

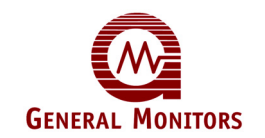

# Список иллюстраций

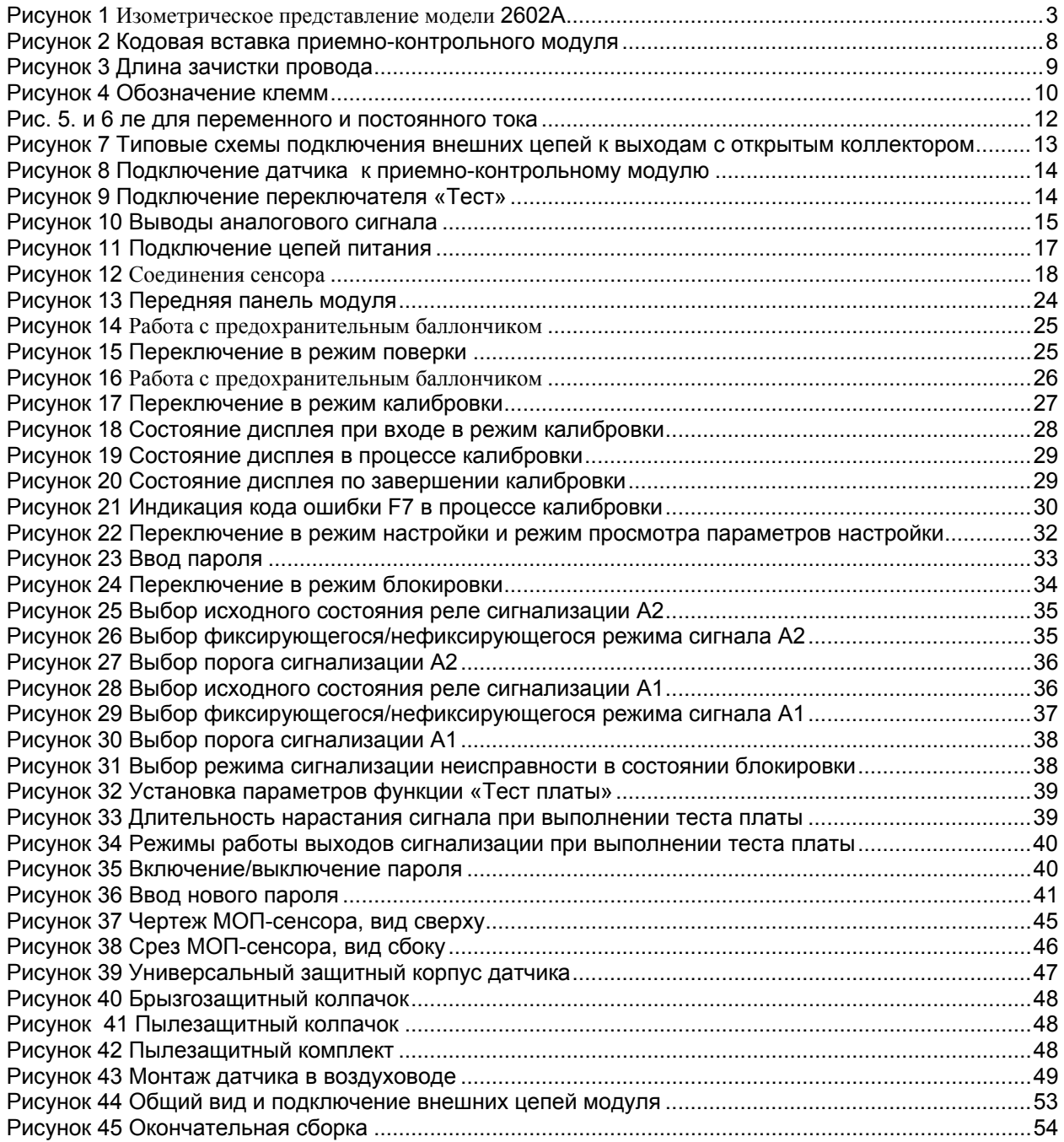

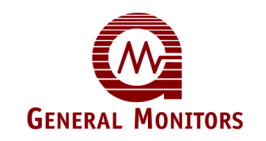

# Таблицы

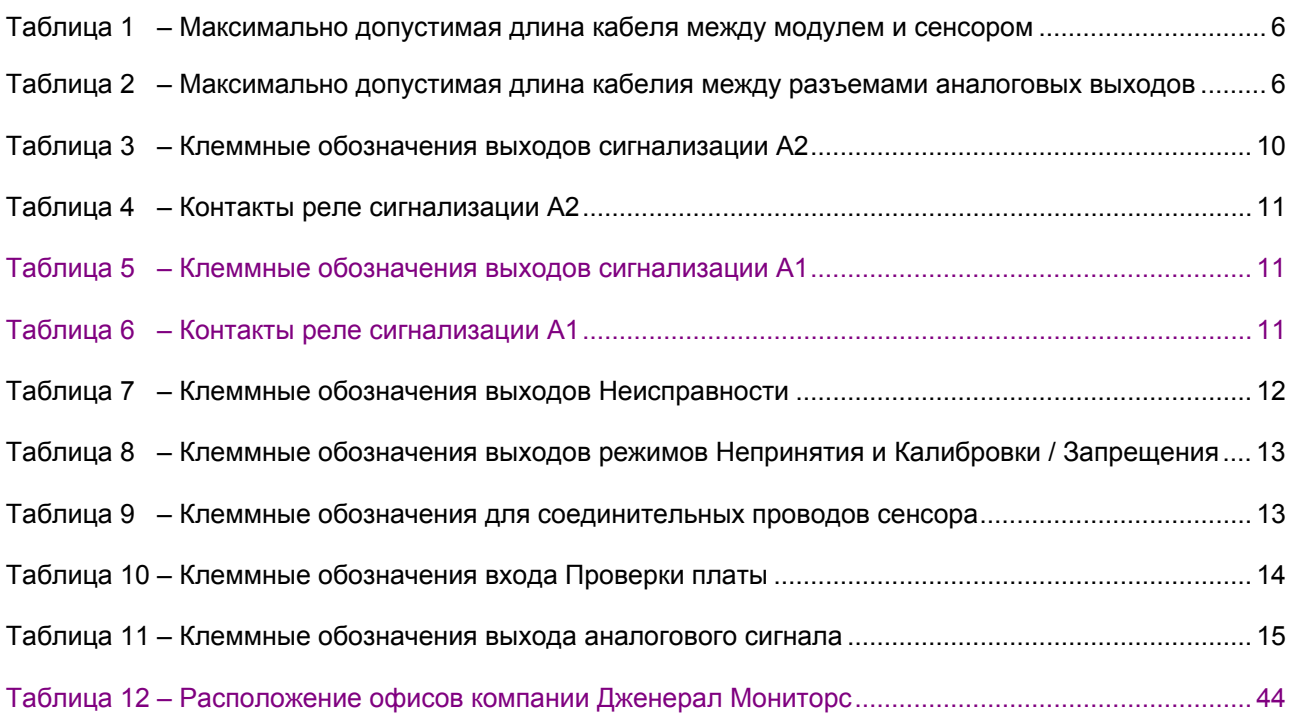

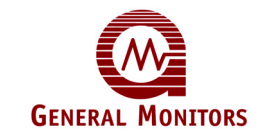

## Введение

### **Охрана жизни**

Цель компании Дженерал Мониторс – оказать помощь обществу, предоставив решения через передовые <sup>в</sup> данной отрасли защитные изделия, службы <sup>и</sup> системы, которые могут спасти жизнь <sup>и</sup> защитить капитальные ресурсы от опасностей вредных воспламенений, газов и испарений.

В данном руководстве содержится инструкция по монтажу и эксплуатации детектора сероводорода 2602A производства компании Дженерал Мониторс. Несмотря на легкость установки и эксплуатации системы 2602A необходимо полностью прочесть и понять данное руководство до ввода системы в эксплуатацию.

С приобретенными Вами защитными изделиями следует обращаться осторожно. Необходимо производить их установку, калибровку и техническое обслуживание в соответствии с инструкцией по эксплуатации соответствующего изделия. Помните, что эти изделия служат Вашей безопасности.

### **Особые предупреждения**

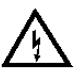

Сероводород (H2S) является очень ядовитым газом, и подверженность воздействию этого газа может привести к потери сознания или смерти.

Все модули серии Zero Two содержат компоненты, которые могут быть повреждены статическим электричеством. Следует соблюдать особые меры предосторожности во время подключения электропроводки, и прикасаться только к терминалам.

Только датчики МОП (Металл-оксид-полупроводник), разработанные фирмой Дженерал Мониторс, будут работать в составе модели 2602А. Любые попытки использовать датчик, который не был разработан фирмой Дженерал Мониторс, сделает гарантию недействительной.

Установка и техническое обслуживание должны проводиться только специально обученным и компетентным персоналом.

Диапазон показаний должен быть выбран на заводе-изготовителе и не может быть изменен в эксплуатационных условиях. Если диапазон показаний модели 2602A нужно изменить, необходимо возвратить контроллер на завод-изготовитель.

Полная обратная совместимость может быть указана во время заказа. Если эта конфигурация указана, обозначения выходных зажимов на задней панели будут идентичны обозначениям предыдущего поколения контроллеров серии Нуль Два.

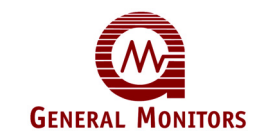

### **Обслуживание покупателей**

Чтобы получить дополнительную информацию об изделии, которая не входит в данное руководство, обращайтесь в Центр обслуживания покупателей Дженерал Мониторс.

**ПРИМЕЧАНИЕ.** Каждый сенсор H2S поставляется с красной пластиковой крышкой на сенсорной головке. Внутри крышки находится влагопоглотитель. Снимайте крышку с головки **ТОЛЬКО** в случае готовности подать на прибор электропитание. **НЕ ВЫБРАСЫВАЙТЕ** крышку и всегда **ПОВТОРНО НАКРЫВАЙТЕ** сенсор в случае его обесточивания более чем на ч

### **Пуско-наладочные работы систем безопасности**

Перед включением детектора, произведите осмотр электропроводки, клеммных соединений и надежность крепления всех деталей оборудования, в том числе:

- источников питания;
- модулей управления;
- периферийных индикаторных приборов;
- сигнальных и (или) выходных устройств;
- вспомогательных устройств, подсоединенных к периферийным и сигнальным устройствам.

После первоначальной подачи напряжения на систему безопасности (и установленного заводом периода прогрева) проверьте соответствие техническим характеристикам, указанным производителем, всех сигнальных входов и выходов устройства и модулей. Первичную калибровку, проверку калибровки и контрольные испытания следует производить в соответствии с рекомендациями и инструкциями<br>производителей.

Необходимо проверить работоспособность системы с помощью проведения комплексного, полнофункционального испытания всех узлов системы безопасности, обеспечив, таким образом, высокий уровень сигнализации об опасности.

Также следует проверить работоспособность контура неисправности/сбоя.

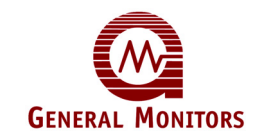

## 1.0 Перед монтажом

В этой главе приводится краткое описание свойств и преимуществ модели 2602А, а также частичный перечень типов применения устройства. Более подробная информация о свойствах и преимуществах, перечисленных в Разделе 1.2, будет приведена в следующих главах.

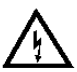

**ПРЕДУПРЕЖДЕНИЕ!** Установка и техническое обслуживание должны проводиться только специально обученным и компетентным персоналом.

### **1.1 Общее описание**

Модель 2602А производства Дженерал Мониторс (смотрите рисунок 1) является одноканальным конроллером для измерения концентрации сероводородного газа и предназначен для работы в составе систем серии Zero Two по обнаружению газа и пламени. Этот контроллер подсоединяется к проводам установленного в эксплуатационных условиях датчика структуры МОП производства Дженерал Мониторс и отслеживает количество сероводорода в воздухе.

Модель 2602A по электрическим и физическим характеристикам совместима с другими устройствами обнаружения газа и пламени и системными модулями серии Zero Two. Он отличается от других контроллеров желтой кромкой и номером "2602A " в верхнем правом углу передней панели. Модель 2602А предназначена для использования в безопасной среде.

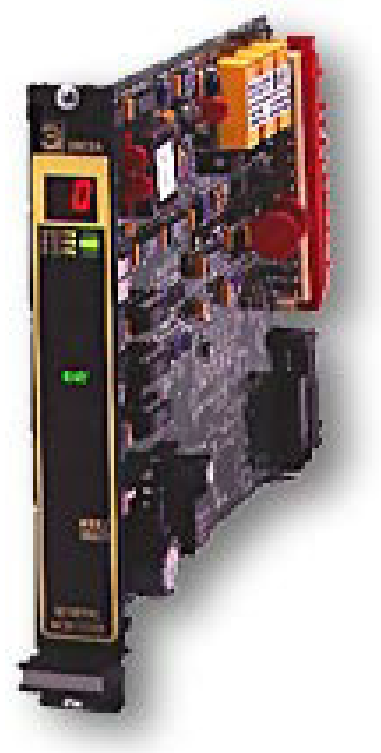

**Рисунок 1 Изометрическое представление модели 2602A** 

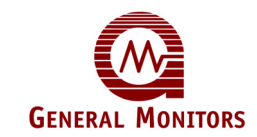

### **1.2 Свойства и преимущества**

#### **Однопунктовая, автоматическая калибровка**

На дисплей выводятся простые указания автоматической калибровки для оператора.

#### **Микропроцессорная электроника:**

Контролирует условия отказа, входные сигналы от датика и выдает выходные сигналы в виде кодов на дисплее, аналогового сигнала, включения контактов реле и выходов с открытым коллектором.

#### **Режим проверки калибровки:**

Проверяет целостность датчика, позволяя оператору применять испытательный газ и наблюдать за результатами срабатывания, которые выводятся на дисплей.

#### **Режим настройки (Setup Mode):**

Позволяет пользователю установить параметры такие, как параметры выходов<br>сигнализации, параметры испытаний и т. д. Эти параметры отображаются на дисплее во время работы режима настройки (Setup Mode).

#### **Возможность выбора пароля:**

Предотвращает несанкционированное изменение параметров настройки (пароль может быть отключен).

#### **Режим проверки настройки (Setup Check Mode):**

Позволяет пользователю просматривать параметры, которые были установлены на заводе-<br>изготовителе или оператором.

#### **Проверка СИД:**

Проверяет целостность каждого СИД и каждого сегмента цифрового дисплея на передней панели.

#### **Проверка платы:**

Проверяет функционирование платы с помощью микропроцессора, который изменяет сигнал по линейно нарастающей характеристике от 0 до пределов показаний шкалы.

#### **Установка /извлечение под напряжением:**

Позволяет пользователю установить или извлечь контроллер, когда питание устройства включено, без повреждения каких-либо компонентов в системе.

### **1.3 Применение**

Модель 2602А производства Дженерал Мониторс является контроллером газоанализатора, определяющего концентрацию сероводородного газа в воздухе, и предназначен для работы в составе устройств серии Zero Two. Ниже приводится частичный перечень мест применений контроллера:

- Нефтеперерабатывающие заводы
- Буровые платформы и буровые установки
- Эксплуатационные основания для добычи нефти и газа<br>Система сбора газа
- 
- Каротажные работы
- Установки для регенерации серы
- Оборудование для обессеривания
- Очистные/водоочистные сооружения
- Химические заводы

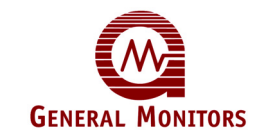

## 2.0 Технические данные

В этой главе приводится подробное описание технических данных контроллера модели 2602А серии Zero Two. Техническая терминология, использованная для описания механических и электрических характеристик, а также требований к условиям эксплуатации модели 2602А, может быть вставлена в другую письменную спецификацию, составленную архитекторами или инженерами.

### **2.1 Технические характеристики системы**

### **Применение:**

Обнаружение сероводородного газа ( $H_2S$ ).

### **Тип датчика:**

Специфический датчик производства Дженерал Мониторс структуры МОП H2S, основанный на принципе рассеяния и адсорбции.

#### **Типичный срок службы датчика:**

от 2 до 6 лет в условиях нормальной эксплуатации

### **Диапазоны измерений (в частях на миллион):**

от 0 до 100 ч/млн, от 0 до 50ч/млн или от 0 до 20 ч/млн

### **Сертификация:**

Сертифицирован CSA

### **Гарантия:**

Два года

#### **Точность:**

±2 ч/млн или ±10% применяемого газа, в зависимости от того, какое значение больше в СИД – Целостность светодиодных индикаторов и дисплея

**Колебания температуры:** 

±4ч/млн или ±10% применяемого газа в зависимости от того, какое значение больше в диапазоне температур от -40°C до +60°C.

#### **Изменение влажности:**

±4ч/млн или ±10% применяемого газа в зависимости от того, какое значение больше в диапазоне относительной влажности от 15% до 90%.

#### **Долговременная стабильность:**

±4ч/млн или ±10% применяемого газа в зависимости от того, какое значение больше за период времени 21 день.

### **Время срабатывания:**

T50≤2 минуты при применении концентрации по полной шкале к датчикам с агломерированными пламегасителями.

### **2.2 Механические характеристики**

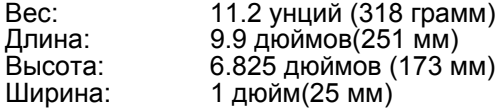

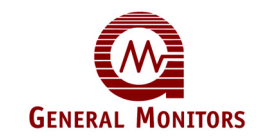

### **2.3 Электрические характеристики**

### **Требования к входному напряжению:**

от 20 до 35В пост.тока, при макс силе тока 200 мA (24 В пост.тока, номинал 4,8 Вт). Обеспечиваемый покупателем блок питания должен соответствовать требованиям IEC 1010-1, ограничивая ток до 8 А в случае отказа, с целью соответствия требованиям СЕ по маркировке.

### **Электрическая классификация:**

Датчик рассчитан для использования в Классе I, Разделе 1, Группах B, C и D в Северной Америке, и применения в Группе II в Европе. Модель 2602А предназначена для использования в безопасной среде.

**Максимально допустимая мощность включения или отключения контактов реле:**  4A при 30 В эфф./42.4В макс., 3A при 30В постоянного напряжения, резистивного,

Двухполюсный переключатель на два направления для A1 и A2, однополюсный переключатель на два направления для условий отказа.

#### **Расчётные электрические параметры на выходах с открытым коллектором:**  100мA при 35В пост.напр. для A1, A2, условий отказа, UA, FUA, CAL-OC, LA1 и LA2.

#### **Параметры кабеля:**

Рекомендуется использовать четырёхжильный экранированный провод или<br>экранированный и бронированный провод стандарта BS5308 или аналогичный. Максимально допустимая длина кабеля между контроллером и датчиком с односторонним сопротивлением в 10 Ом, черными и белыми проводами датчика (сопротивление по токовой петле 20 Ом, черные и белые провода датчика) при 24В постоянного напряжения,<br>номинального:

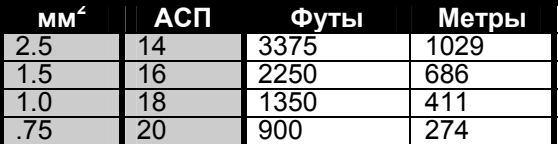

Максимально допустимая длина кабеля между выводами аналогового выхода на контроллере с последовательно подсоединенным дистанционным устройством (максимальное сопротивление по токовой петле - 500 Ом между A0+ и A0-):

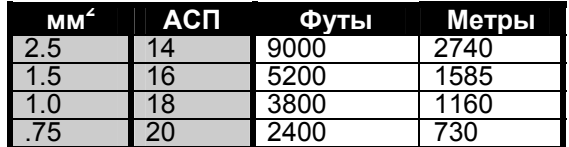

### **2.4 Требования к условиям эксплуатации**

**Интервал рабочих температур:**  от -18°C до +66°C (от 0°F до 150°F)

**Интервал температуры хранения:**  от -40°C до +66°C (от -40°C до 150°F)

#### **Рабочий диапазон влажности:**

от 5% до 100% относительной влажности, неконденсируемой

**Электромагнитная восприимчивость:**  10 В/м макс.

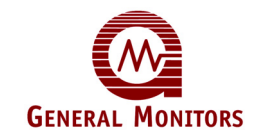

### **2.5 Технические характеристики**

### **Устройство Zero Two**

Каждое устройство должно использовать контроллеры, способные контролировать газоизмерительные преобразователи или аналоговый сигнал 0 – 22 мА от датчиков газа или пламени. Имеются монтажные панели устройства с 4, 8 и 16 каналами. Каждое шасси должно иметь шину для следующих независимых сигналов:

- Сигнализация A1
- Сигнализация А2
- Сигнализация неисправности
- Главный сброс
- Главное принятие
- Отказ
- КАЛИБР
- +24 В пост. тока
- Общий блок системы

Сигналы контроллера могут передаваться по шине с одного шасси на другое. Таким образом, до 100 контроллеров могут составлять одну систему. Контроллеры для обнаружения газа и пламени должны быть совместимы по электрическим и физическим характеристикам для использования на той же шасси с целью образования комбинированных систем обнаружения газа и пожара. Система должна состоять из контроллеров серии Zero Two производства Дженерал Мониторс, Лейк Форест,<br>Калифорния, США или Дженерал Мониторс, Голуэй, Ирландия.

#### **Контроллер 2602А**

Контроллер с датчиком соответствует требованиям норм ISA S12.15 Часть I, 1990 к рабочим характеристикам и может контролировать концентрацию сероводородного газа в диапазоне от 0 до 100 частей на миллион (ч/млн), от 0 до 50 ч/млн и от 0 до 20 ч/млн.<br>Контроллер имеет контактную панель с переключателем режима/выбора и следующими индикаторами: 2 дискретных индикатора порогового уровня сигнализации, индикатор неисправностей или ложного срабатывания, индикатор состояния готовности, индикатор режима калибровки, индикатор режима настройки, индикатор двухцифрового дисплея и диапазона измерений датчика. Параметры сигнализации и варианты, необходимые для пользователя, выбираются в программном обеспечении. Функциональная проверка платы и проверка СИД на передней панели могут быть выполнены без прерывания нормального оперативного режима. Контроллер можно установить и извлечь в режиме включенного питания без повреждения каких-либо компонентов в системе. Контроллер генерирует коды дисплея, связанные с условиями отказа, каждый раз, когда возникает состояние неисправности или ложного срабатывания. Переключатель режима/выбора на передней панели предоставляет оператору доступ к режиму проверки калибровки, режиму<br>калибровки, режиму проверки настройки, режиму настройки и режиму запрещения. Контроллер с датчиком способен выполнять калибровку, выводя на дисплей следующие указания во время текущей поверки:

AC – Запущен режим стандартной калибровки

- CP Идёт калибровка
- CC Калибровка завершена

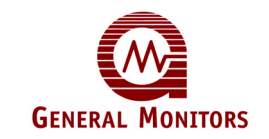

## 3.0 Установка

В этой главе говорится о том, что необходимо делать при получении устройства модели 2602А, предоставляется информация о соединении и обозначении выводов, месте размещения датчика, и что следует принимать во внимание при включении электропитания.

### **3.1 После получения оборудования**

Всё оборудование, поставляемое фирмой Дженерал Мониторс, упаковано в контейнеры с ударопоглощающим материалом, что обеспечивает надёжную защиту от физических повреждений. Содержимое следует осторожно извлечь из упаковки и проверить на соответствие упаковочному листу. В случае возникновения каких-либо повреждений оборудования или несоответствий в заказе, следует как можно скорее уведомить об этом фирму Дженерал Мониторс. Во всей последующей переписке с фирмой Дженерал Мониторс должен указываться номер детали оборудования, а также ее серийный номер.

Каждое устройство модели 2602А проходит полное испытание на заводе, однако, для обеспечения работоспособности системы при начальной установке и запуске рекомендуется провести полную проверку системы.

### **3.2 Установка контроллера**

Для установки контроллера серии Zero Two необходимы стойка или шасси, устанавливаемые на панели. Эти шасси должны быть установлены в безопасных местах, защищённых от атмосферных воздействий, а также ударов и вибраций. Шасси должны быть подсоединены к защитному заземлению. Имеются стойки и шасси для панельного монтажа размером в 4, 8 и 16 каналов. Многоканальные – 16-канальные шасси – можно подсоединять друг к другу для образования больших систем.

В установках, где необходимо совмещать два или три типа контроллеров на одном и том же шасси, обеспечьте соответствие индивидуальных кодовых вставок применению каналов.<br>Конфигурация кодовых вставок предварительно задана на заводе-изготовителе и внутренняя часть уже установлена на каждом контроллере.

Наружная часть, если не установлена, должна быть закреплена в позиции на монтажной<br>вставке необходимого канала шасси, таким образом, чтобы она сопрягалась с входящей частью на контроллере (смотрите рисунок 2).

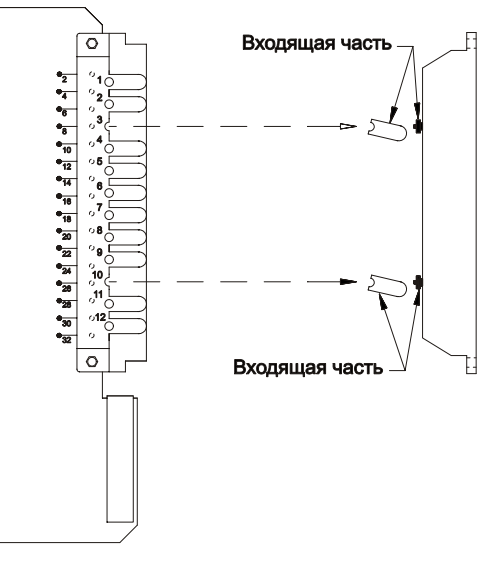

**Рисунок 2 Кодовая вставка приемно-контрольного модуля**

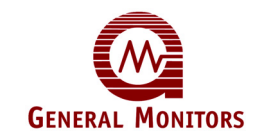

Оборудование должно быть установлено в систему стеллажей или шкафов, соответствующих требованиям к огнестойкому ограждению IEC 1010-1.

Для контроллеров серии Zero Two необходима циркуляция воздуха во избежание чрезмерного теплообазования. Если шасси штабелированы вертикально внутри ограждения, может потребоваться принудительная циркуляция воздуха.

Пользователь может ожидать допустимое снижение производительности в присутствии высокочастотных электромагнитных полей.

Если установка подвержена сильному воздействию высокочастотных электромагнитных полей (10В/м при 27-1000 Мгц), контроллер может срабатывать с отклонением показаний на дисплее ±10% отклонений на полную шкалу. Это отклонение исчезнет после устранения поля. Нарушений функциональности оборудования при этом не происходит.

### **3.3 Соединение выводов на задней панели шасси**

Все провода модели 2602А подсоединяются к клеммной колодке, размещённой на задней панели шасси. В клеммную колодку входит многожильный провод или одножильный провод<br>большого сечения стандарта от 1,5 мм<sup>2</sup> от 0,75 мм<sup>2</sup> (от 16 до 20 АСП). Можно использовать провод сечением 2,5 мм<sup>2</sup> (14 АСП), в случае его соответствующего оголения, как показано на рисунке ниже.

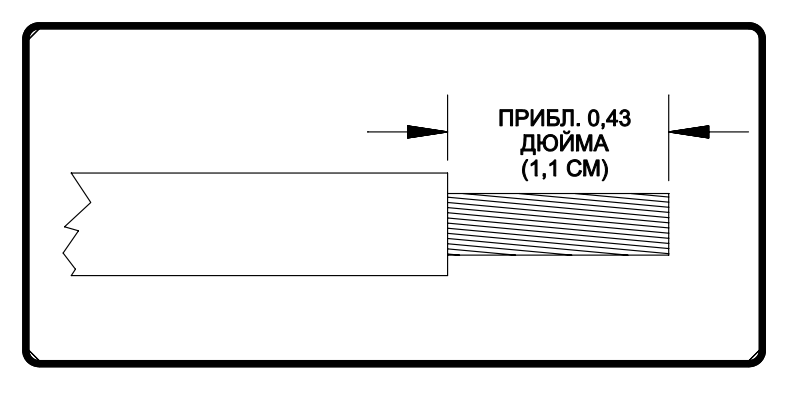

### **Рисунок 3 Длина зачистки провода**

**ПРЕДОСТЕРЕЖЕНИЕ** – Для предотвращения повреждения статическим электричеством избегайте прикосновения к элементам печатной платы.

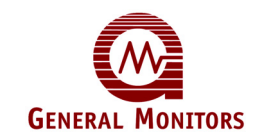

Чтобы подсоединить провода к клеммной колодке на модели 2602А отпустите необходимый винт, вставьте зачищенный конец провода и затяните винт. (Имеются в наличии другие типы соединителей – обращайтесь на завод-изготовитель)

Смотрите обозначения выводов на задней панели на рисунке 4, приведенном ниже:

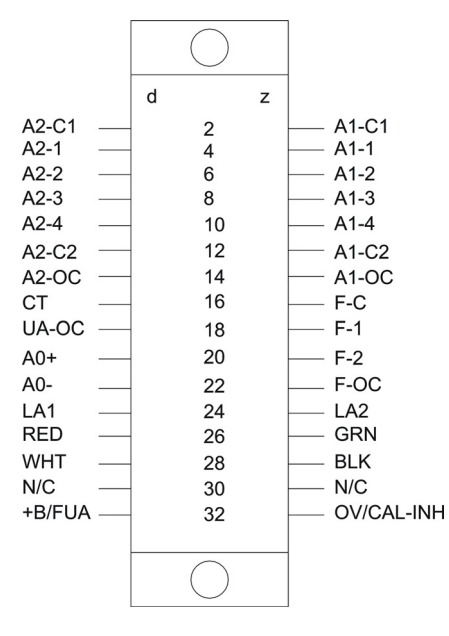

**Рисунок 4 Обозначение клемм**

### **Сигнализация A2**

Обозначения выводов Сигнализации А2 следующие:

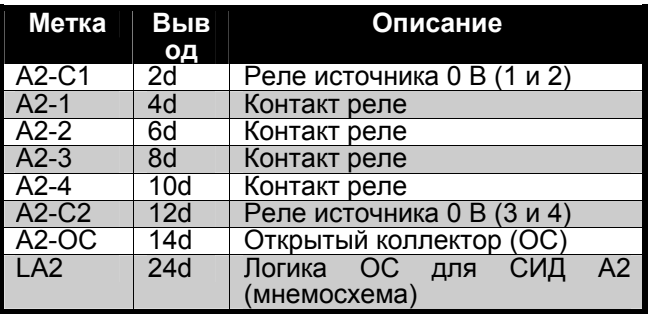

Выходы с временной задержкой Сигнализации **А2 –** это реле двухполюсного переключателя на два направления, 1 выход с открытым коллектором (**A2- ОС)**, который следует логической схеме реле и 1 выход с открытым коллектором (**LA2**), следующий за схемой мигания СИД на передней панели. Обозначение A2-C1 общее для A2-1 и A2-2. Обозначение A2-C2 общее для A2-3 & A2-4. Параметры контактов - нормально разомкнутые (**NO**) и нормально замкнутые контакты (**NC**) - выбираются пользователем (смотрите Главу 5). В таблице ниже приведены контактные группы реле Сигнализации **A2** с разомкнутыми и замкнутыми контактами, когда питание устройства включено:

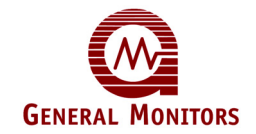

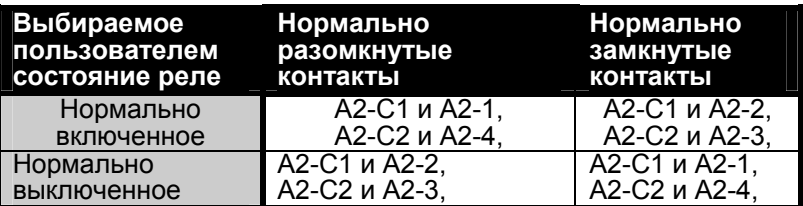

### **Сигнализация A1**

Обозначения выводов Сигнализации А1 следующие:

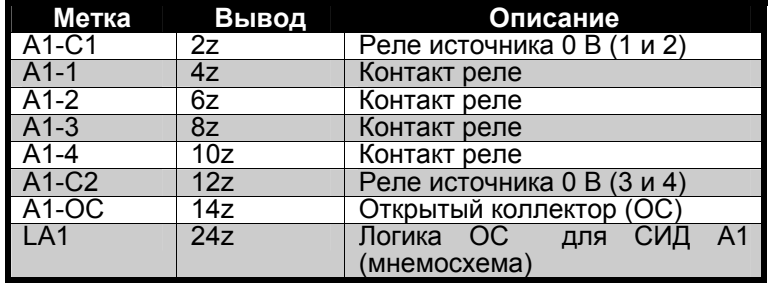

Выходы немедленной сигнализации А2 – это реле двухполюсного переключателя на два направления, 1 выход с открытым коллектором (A1-ОС), который следует логической схеме реле и 1 выход с открытым коллектором (LA1), следующий за схемой мигания СИД на передней панели. Обозначение A1-C1 общее для A1-1 и A1-2. Обозначение A1-C2 общее для A1-3 & A1-4. Параметры контактов - нормально разомкнутые (NO) и нормально замкнутые контакты (NC) - выбираются пользователем (смотрите Главу 5).

В таблице ниже приведены контактные группы реле сигнализации A1 с разомкнутыми и замкнутыми контактами, когда питание устройства включено:

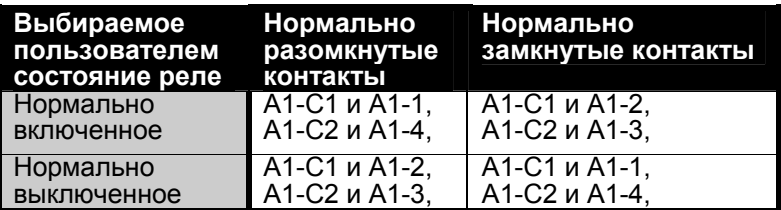

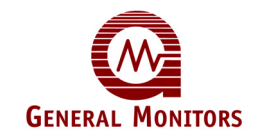

#### **Сигнализация неисправности**

Обозначения выводов Неисправности следующие:

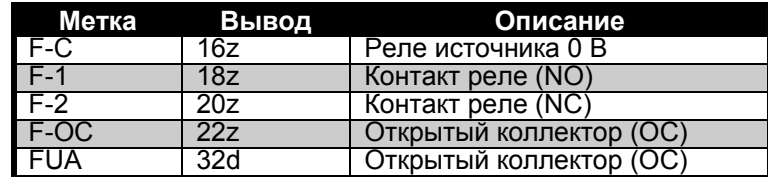

Выходы Неисправности – это однополюсный переключатель на два направления, 1 выход с открытым коллектором (F-OC), который следует логической схеме реле и 1 выход с открытым коллектором (FUA), предназначенный для индикации новых неисправностей.

**ПРИМЕЧАНИЕ** – Если заказана конфигурация с обратной совместимостью, FUA будет отсутствовать (контактный вывод 32d будет использоваться для входа +24 В пост. тока).

Выходы Неисправности всегда нормально включенные, когда включено питание контроллера. Максимально допустимая мощность включения или отключения контактных групп реле Сигнализации А1 и А2 и реле Неисправности составляет 4А при 30 В эфф./42.4В макс., 3А при 30 В постоянного напряжения, резистивного, максимального.

Индуктивные нагрузки (звонки, зуммеры, реле и т.п.) на сухие контакты реле должны быть заземлены. Незаземлённые индуктивные нагрузки могут вызывать всплеск напряжения, превышающий 1000 В. Такое резкое повышение напряжения мо срабатыванию ложной сигнализации и повреждению контактов. На рисунке 5 показаны рекомендуемые схемы защиты контактов реле при нагрузке переменного/постоянного тока,<br>соответственно.

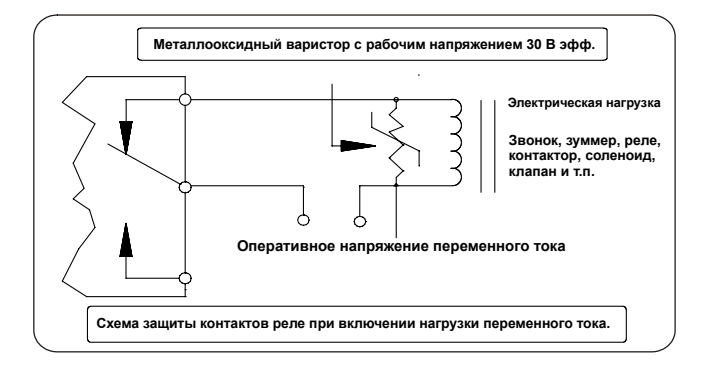

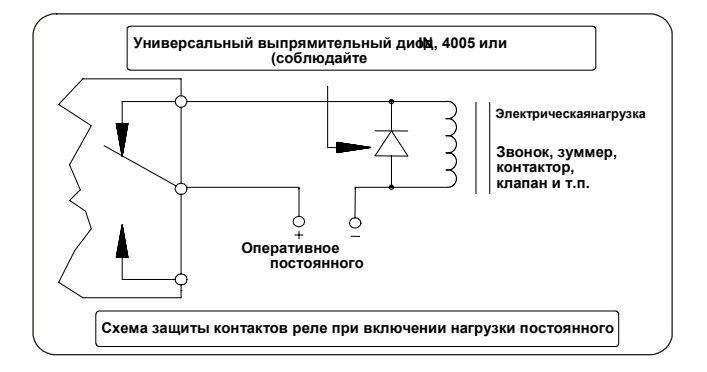

**Рис. 5. и 6 ле для переменного и постоянного тока**

Обозначения выводов для Режима **Отказа** и **Калибровки**/**Запрещения** следующие:

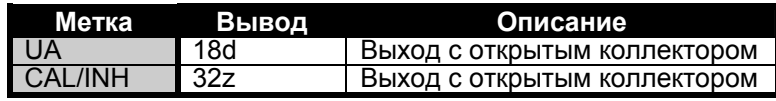

**ПРИМЕЧАНИЕ –** Если заказана конфигурация с обратной совместимостью, CAL/INH будет отсутствовать (контактный вывод 32z будет использоваться для входа 0 В).

Расчётные электрические параметры на всех выходах с открытым коллектором составляют 100 мА при 35В постоянного тока. На рисунке 7 показаны некоторые типичные цепи воспроизводимой внешней нагрузки на выходе с открытом коллектором.

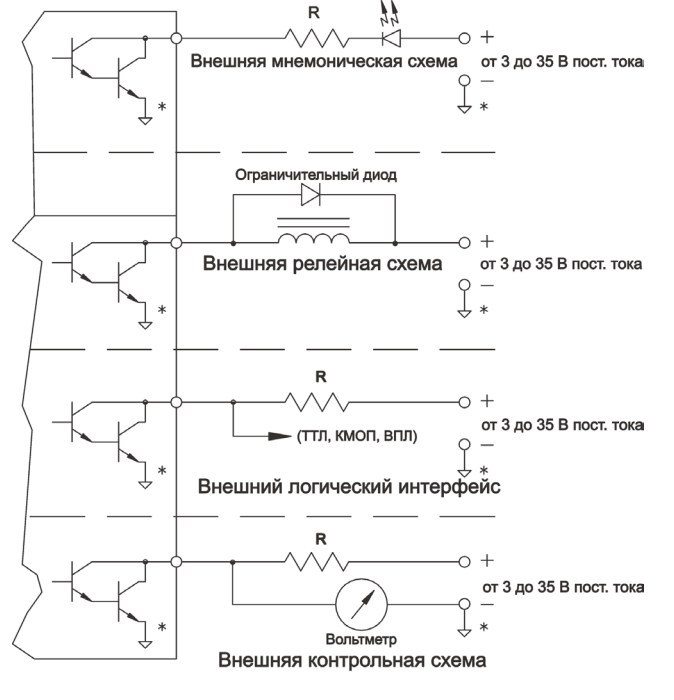

 $\overline{\phantom{x}}$  Примечание: соедините вместе все  $(\begin{array}{c} \circ \\ \circ \end{array})$  общие провода системы

#### **Рисунок 7 Типовые схемы подключения внешних цепей к выходам с открытым коллектором**

Обозначения выводов для проводов датчика следующие:

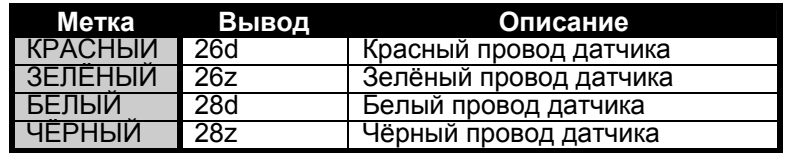

На рисунке 8 показано подсоединение проводов датчика/контроллера.

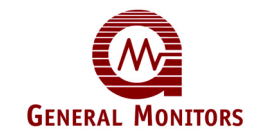

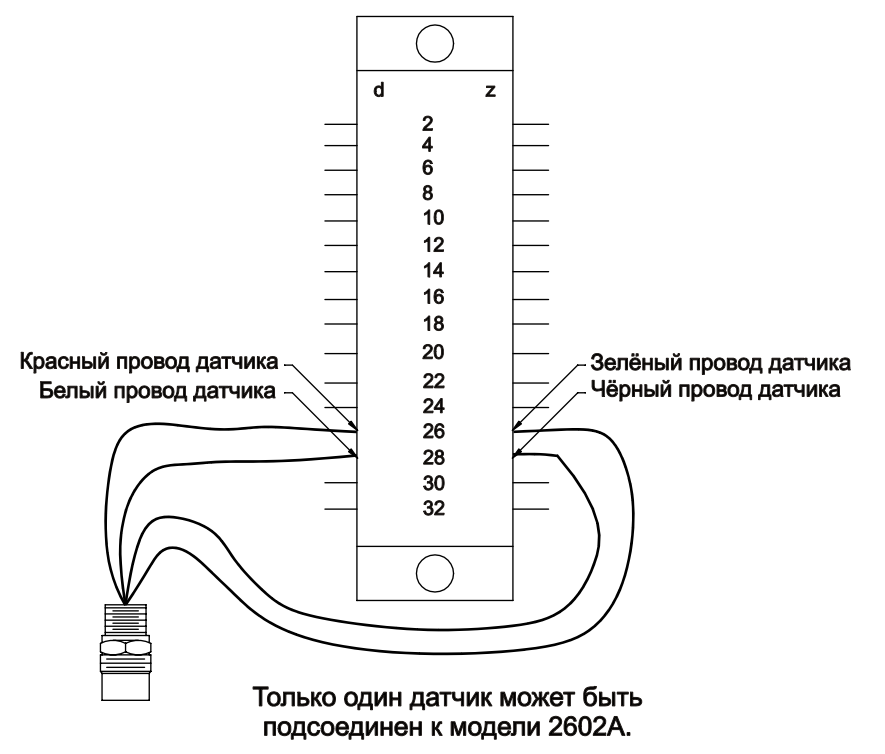

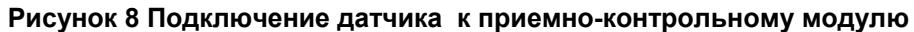

**Переключатель Проверки Платы**

Обозначение ввода для входа Проверки Платы:

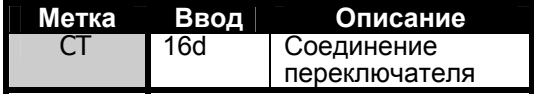

Устройство имеет вход Проверки платы, таким образом, пользователь будет иметь возможность дистанционного доступа к функции Проверки платы. Один конец однополюсного переключателя с нормально разомкнутыми контактами подсоединяется к этому входу. Другой конец подсоединяется к источнику 0 В системы. Чтобы включить эту функцию, просто нажмите и удерживайте переключатель в течение всего необходимого времени проверки. Рисунок 9 - это блок-схема, на которой показано подсоединение переключателя для использования функции Проверки платы.

### Вывод на задней панели

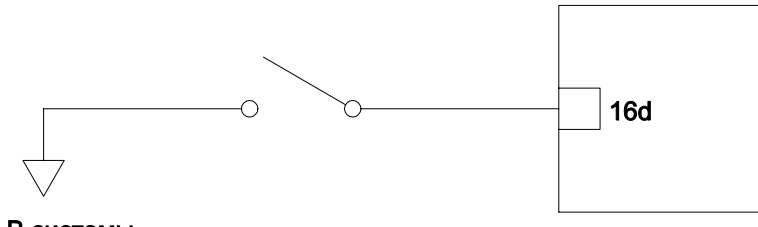

0 В системы

```
Рисунок 9 Подключение переключателя «Тест»
```
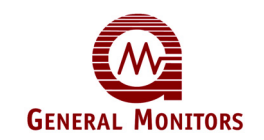

Обозначение выводов для Аналогового выходного сигнала следующие:

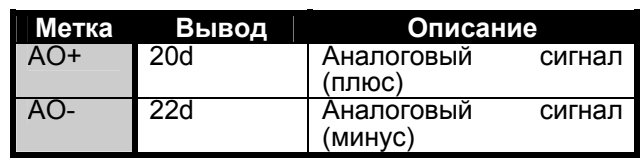

**ПРИМЕЧАНИЕ** – Если Аналоговый сигнал не используется, между контактными выводами 20d и 22d должна быть установлена перемычка.

На рисунке 10 показана схема подсоединения проводов аналогового сигнала.

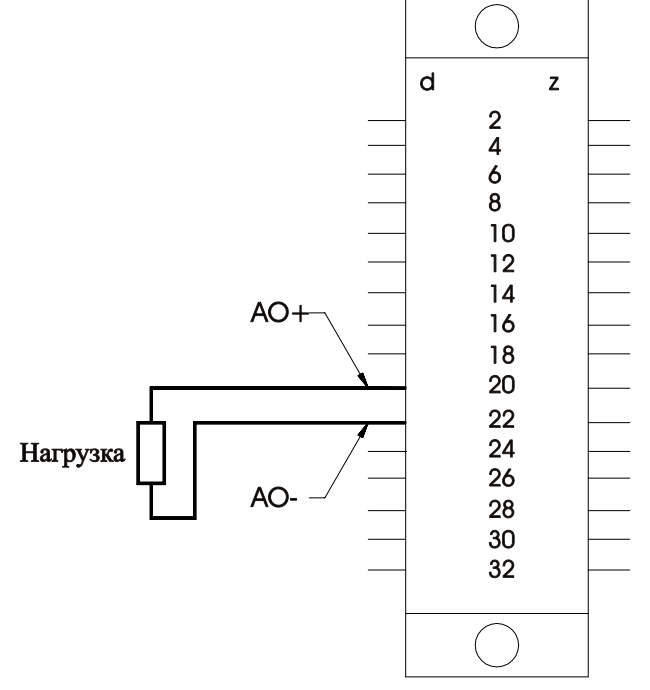

Максимальное сопротивление нагрузки между клеммами АО+ и АО- не должно превышать 500 Ом..

**Рисунок 10 Выводы аналогового сигнала**

## **3.4 Размещение детектора**

Стандартных правил в отношении места размещения датчика не существует, так как оптимальное место размещения различно для каждого случая применения. Чтобы определить место размещения датчика, покупатель должен провести оценку условий на месте эксплуатации датчика.

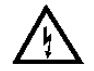

**ПРЕДУПРЕЖДЕНИЕ!** Установка и техническое обслуживание должны проводиться только специально обученным и компетентным персоналом.

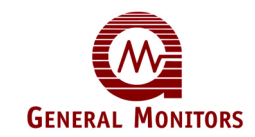

#### **Факторы, которые следует принять во внимание**

- Датчик должен быть легко доступен для проведения проверок калибровки.<br>Обеспечьте достаточный зазор для использования периферийных калибровочных устройств таких, как предохранительные баллончики с ампулами или портативный калибратор потока газа для измерения концентрации сероводорода.
- Головка датчика всегда должна быть направлена вниз для предотвращения накопление воды на сенсоре. Помните, что сероводород тяжелее воздуха, однако не полагайтесь на этот факт при выборе положения датчика.
- Датчик следует размещать в местах, где существует подозрение на присутствие утечек (например, возле клапанов и соединений труб, и т.д).
- Датчик не следует размещать в местах, где он может быть покрыт загрязняющими веществами.

### **3.5 Ядовитые вещества датчика**

Датчики могут выйти из строя при длительном воздействии на них определенных веществ, содержащихся в воздухе.

Наиболее важными отравляющими веществми являются:

Галоиды ( $F_2$ ,  $C_12$ , Br<sub>2</sub>, I<sub>2</sub>)

Гликоль

Сера

Тяжёлые металлы (например, тетраэтилсвинец)

Силиконы, содержащиеся в смазочных материалах или аэрозолях, являются наиболее распространёнными "покрывающими" веществами, которые не являются действительными ядами, но снижают эффективность срабатывания датчика. ругие вредные материалы, которые оказывают физическое воздействие на датчик, включают неорганические кислоты и едкие пары.

Присутствие этих ядовитых веществ и паров не исключает использование датчиков МОПструктуры производства Дженерал Мониторс, однако небходимо провести тщательный анализ условий окружающей среды, а также пользователю следует знать, что может возникнуть необходимость в более частом проведении калибровок датчика.

Красная крышка, укомплектованная влагопоглотителем, должна быть установлена на место, когда питание датчика отключается в течение продолжительного периода времени.

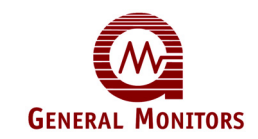

### **3.6 Включение электропитания**

Контроллеры серии Zero Two не имеют выключателя электропитания (ON/OFF). Каждый контроллер серии Zero Two работает от источника электропитания 24 В постоянного тока. Потребление тока будет меняться в зависимости от количества и типа контроллеров в системе, а также от количества и типа периферийных устройств. Не подключайте последовательно шасси с источником питания +24 В к шасси источника питания 0 В. К каждому шасси питание должно подводиться отдельно.

**ПРИМЕЧАНИЕ.** Если при подаче питания модель 2602А не включается, проверьте плавкий предохранитель F1.

 $\frac{1}{\circ}$  $\overline{\circ}$  $\overline{\circ}$  $\overline{\circ}$  $\frac{10}{100}$ Г  $\frac{1}{2}$  $\circ$   $\circ$  $\circ$   $\circ$  $\begin{array}{c} \overline{\mathbb{F}}\ \stackrel{\bullet\;\bullet}{\underset{\scriptstyle\Theta\;\bullet}{\mathbb{F}}}\\ \parallel\ \stackrel{\scriptstyle\bullet}{\underset{\scriptstyle\Theta\;\bullet}{\mathbb{F}}} \end{array}$  $\frac{1}{\sqrt{2}}$  $\overline{\mathbb{I}}$  $\overline{\mathbb{F}}$  $\overline{\mathbb{L}}$  $\sqrt{2}$  $\overline{\mathbb{1}}$  $\overline{\mathbb{L}}$  $\sqrt{2}$  $\parallel$  $\parallel$  $\parallel$  $\parallel$  $\,$   $\,$   $\,$   $\,$  $\vert\vert$  $\ensuremath{\mathop{\parallel}}$  $\begin{array}{c} \vspace{0.1cm} \vspace{0.1cm} \vspace{0.$  $\frac{1}{2}$  $\parallel$  $\parallel$  $\parallel$  $\left\| {}\right\|$ II.  $\parallel$  $\parallel$  $\parallel$  $\vert\vert$  $\parallel$  $\, \parallel$  $\parallel$  $\left\vert {}\right\vert$  $\vert\vert$  $\frac{1}{1}$  $\mathbf{I}$  $\mathbf{I}$  $\mathbb{I}$  $\parallel$  $||$  $\mathbf{I}$  $\overline{\emptyset}$  $\|\cdot\|_{\infty}^{\frac{p}{p}}\|=\|$  $\parallel$  $\ddot{\cdot}$  $\mathbf{I}$  $\overline{\mathbf{u}}$  $\overline{\mathbf{u}}$  $\mathbf{I}$  $\mathbf{I}$  $\varnothing$ L. 止 止 ΞĪ,  $\circ$  $\circ$ Входная мошность  $POS (+)$ + 24 VDC COM (-)

На рисунке 11 указаны места подключения электропитания к шасси.

**Рисунок 11 Подключение цепей питания**

### **3.7 Инструкции по установке датчика**

Соединительные кабели должны иметь наружную экранирующую оболочку или экран и броню. Годны к применению кабели, соответствующие стандарту BS5308 или аналогичные.<br>Обратите внимание на то, что в этом руководстве термины «экран» и «защита» употребляются в равнозначном значении.

Соединительные кабели должны быть отделены от кабеля электропитания и других подсоединённым к радиопередатчикам, сварочным установкам, источникам питания с режимом импульсного преобразования, преобразователям, зарядным устройствам аккумуляторной батареи, системам зажигания, генераторам, коммутационному оборудованию, дуговым лампам, высокочастотной или высокомощной коммутационной аппаратуре. В целом, выдерживайте расстояние, по крайней мере, в 1 метр между прибором и другими кабелями. В том случае, когда длинные параллельные трассы кабелей неизбежны, необходимо выдерживать большее расстояние. Не прокладывайте кабельные траншеи прибора в непосредственной близости от ям заземления молниеотводов.

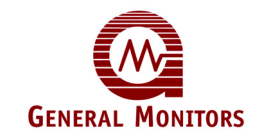

Фирма Дженерал Мониторс не рекомендует использование кабельных наконечников или заделывание концов кабеля обжимкой на какой-либо распределительной коробке или монтажных зажимах корпуса. Плохое обжатие может послужить причиной плохого соединения в том случае, когда прибор подвергается влиянию температурных изменений. Поэтому, рекомендуется просто заделывать концы кабеля или концы проводов датчика как есть, особенно при дистанционном использовании датчика. Завершите все испытания изоляции кабеля, перед тем как подсоединить кабель с любого конца.

Проследите за использованием на распределительных коробках кабельных уплотнителей, сертифицированных Ex"e", и правильность их установки в соответствии с инструкциями фирмы-изготовителя. Кабельные уплотнители должны быть подсоединены к платам с бесперебойной подачей питания с помощью соответствующих гаек. Броня кабеля должна быть заделана в уплотнителях, что таким образом обеспечит правильное электрическое соединение.

Ферритовый рукав (н/д 363-005) должен быть установлен на все жилы кабеля и экран, вплотную примыкающие к распределительной коробке, как показано на рисунке.

Подсоедините соответствующие жилы соединительного кабеля к соответствующим выводам в функциональном блоке.

Кабельные экраны (провода потребления тока) подсоединены в корпусе, как показано на рисунке 12.

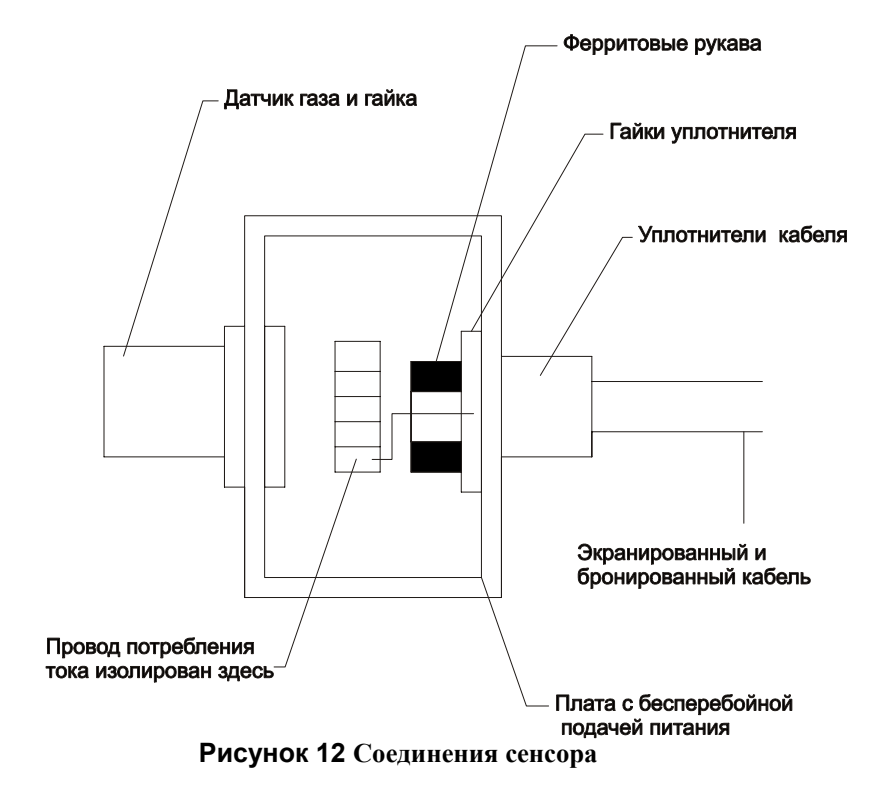

Провод потребления тока, который входит в распределительную коробку, должен заделываться на выводе экрана, чтобы изолировать этот провод от всех других контуров.<br>Его ни в коем случае нельзя подключать к контуру сенсора.

Присоедините внешний контакт заземления в соответствии с местными нормативами, если необходимо.

Плотно привинтите крышку к основанию, чтобы обеспечить непрерывную подачу питания.

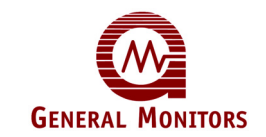

## 4.0 Режим работы

В этой главе говорится о том, какие необходимо проводить операции общего технического обслуживания, а также приводится описание электрических входов, выходов, принятия и сброса сигнализации и условий отказа и диагностики неисправностей.

## **4.1 Общее техническое обслуживание**

После установки модели 2602А ей не потребуется проведение значительного технического обслуживания, кроме периодических проверок целостности системы.

- Пользователь должен провести оценку условий на месте эксплуатации датчика для определения частоты проведения проверок калибровки.
- Функциональную проверку системы следует проводить каждые 3 месяца.. Проверка должна включать полное тестирование работоспособности дублирующих систем или резервного питания в течение заданного времени.
- Электропроводка для подвода питания, проводка датчика и выходов должны быть проверены на плотность соединений, а также правильность соединения всех компонентов и устройств.
- Фирма Дженерал Мониторс рекомендует использование пароля для предотвращения несанкционированных изменений параметров настройки.

### **4.2 Электрические входы**

Модель 2602А имеет два электрических входа. Это:

- Вход датчика МОП-структуры производства Дженерал Мониторс (периферийное устройство) и
- Вход проверки платы

Подсоединение обоих входов (датчика и проверки платы) выполняется к клеммной колодке, размещённой на задней панели шасси, (более подробную информацию по установке смотрите в Главе 3).

- Вход датчика МОП-структуры производства Дженерал Мониторс состоит из<br>стандартных четырёх соединительных проводов, используемых с датчиками МОПструктуры той же компании. Чёрный и белый провода предназначены для контура подогрева, а красный и зелёный провода предназначены для сенсорных электродов.
- Вход проверки платы состоит из одного ввода для дистанционной проверки функций модели 2602А. Смотрите рисунок 9 для получения подробной информации о функции «Проверка платы».

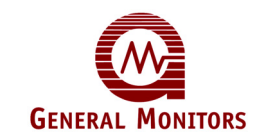

### **4.3 Электрические выходы**

Электрические выходы модели 2602А состоят из контактной группы реле, открытых коллекторов и аналогового токового сигнала.

Следующие выходы имеют выводы контактной группы реле на задней панели:

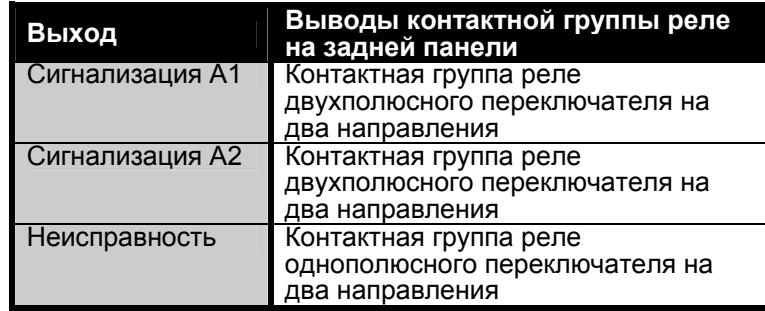

Максимально допустимая мощность включения или отключения всех контактных групп реле модели 2602А:

- 4 А при 30 В эфф./42.4 В макс., 3 А при 30 В постоянного тока, резистивного.<br>Следующие выходы имеют выводы открытого коллектора на задней панели:
- 
- Сигнализация А1 и мнемонический СИД
- Сигнализация А2 и мнемонический СИД
- Неисправность
- UA Непринятая сигнализация
- FUA Непринятая неисправность
- CAL/INH Дискретная индикация запрещения
- Расчётные электрические параметры на всех выходах с открытым коллектором модели 2602А:
- 100 мA при 35 В постоянного напряжения

Аналоговый выходной сигнал используется для передачи информации о концентрации газа и состоянии на дистанционные устройства. Максимальная нагрузка на аналоговом выходе не должна превышать 500 Ом, включая провод/кабель, по которому передается сигнал.

Аналоговый выход – это токовый сигнал от 0 до 20 мА, а значения от 4 до 20 мА пропорциональны показаниям от 0 до 100% полной шкалы.

Когда модель 2602A входит в режим калибровки или проверки калибровки, на этом выходе формируется сигнал 1,5 мA. Во время режима калибровки на цифровой дисплей будут выведены указания, связанные с последовательностью операций при поверке. Во время режима проверки калибровки на цифровом дисплее будет показана концентрация газа с помощью мигающей цифры или двух цифр.

Во время режимов Настойки/Проверки настройки на дисплее будут показаны параметры.

Когда модель 2602А входит в состояние неисправности, на этом выходе формируется сигнал 0 мA. Во время состояния неисправности на дисплее будет показан код неисправности ("F", за которым следует цифра).

Если датчик, подсоединённый к модели 2602А, обнаруживает концентрацию газа, превышающую 100% по полной шкале, на этом выходе формируется сигнал со значением между 20 и 21,7мA (не пропорциональное). Состояние выхода за пределы диапазона измерений индицируется с помощью мигающего цифрового дисплея, показывающего пределы измерений по шкале (20, 50 или 99).

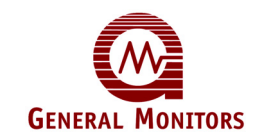

### **4.4 Принятие состояний сигнализации**

Когда возникает новое состояние сигнализации, СИД на передней панели и открытый<br>коллектор, связанные с этой сигнализацией (LA1 или LA2) начинают мигать. В дополнение, включатся соответствующие выходы сигнализации и выходы непринятия (2602A, открытый коллектор UA и реле UA FM002A), если они еще не включены. Мигающий СИД сигнализации на передней панели и вывод открытого коллектора на задней указывают, что сигнализация включена. Новые состояния сигнализации должны быть подтверждены или приняты. Это осуществляется с помощью кнопки «Принять», расположенной на модуле аппаратных средств.

Нажатие кнопки «Главное принятие» приводит к выключению выходов UA, а также к тому, что соотносящиеся СИД сигнализации на передней панели и выводы открытого коллектора на задней панели перестают мигать и включаются.

ПРИМЕЧАНИЕ. Сигнализации «с фиксацией состояния» необходимо принять, чтобы их можно было сбросить (смотрите Раздел 4.5).

Существует возможность возникновения уникальной ситуации при частом повторении определённых действий. Может возникнуть состояние сигнализации и оператор примет это состояние сигнализаии, нажимая кнопку Главное принятие. Если это выход сигнализации «с фиксацией состояния» и состояние среды вокруг датчика возвращается в нормальное (безопасное), то параметры выхода сигнализации необходимо будет сбросить. Однако, если параметры выхода сигнализации приняты, но не сброшены, и это состояние сигнализации возникает снова, то СИД на передней панели, соответствующий воспроизводимый выход с открытым коллектором и непринятые выходы начнут повторно мигать или повторно включатся. Это указывает оператору на появление нового состояния сигнализации, которое должно быть повторно принято.

Любой другой тип сигнализации, кроме сигнализаций А1 и А2, является сигнализацией неисправности. Сигнализация неисправности может быть принята подобно сигнализациям А1 и А2. СИД неисправности на передней панели будет мигать и открытый коллектор непринятия неисправности (FUA) включится при обнаружении неисправности. После нажатия кнопки «Принять» на передней панели выключится выход FUA, и СИД неисправности перестанет мигать. Он будет гореть до тех пор, пока состояние неисправности не будет устранено.

### **4.5 Сброс сигнализаций «с фиксацией состояния».**

Пользователь может выбрать выход сигнализации «с фиксацией состояния» или «без<br>фиксации состояния» для сигнализаций А1и/или А2. Если выход сигнализации включается, а состояние, вызвавшее включение выхода больше не присутствует, параметры выхода сигнализации без фиксации состояния будут сброшены автоматически. Параметы выхода сигнализации с фиксацией состояния необходимо сбросить вручную.

Сбрасывание параметров выхода сигнализации с фиксацией состояния осуществляется с помощью кнопки главного сброса, расположенной на модуле аппаратных средств (FM002A). При нажатии кнопки «Главный сброс» сбрасываются любые недействительные состояния с фиксацией состояния.

ПРИМЕЧАНИЕ. Состояния сигнализаций с фиксацией состояния нельзя сбросить, пока они не будут приняты (см. Раздел 4.4).

Кнопка «Главный сброс» выполняет ещё одну функцию. Если оператор нажимает и удерживает кнопку «Главный сброс» в течение двух или более секунд, все СИДиоды и сегменты СИДиодов в цифровом дисплее будут светиться в течение всего времени, когда оператор нажимает кнопку.

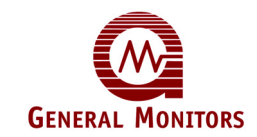

### **4.6 Открытый коллектор режима CAL/INH**

Устройство имеет открытый коллектор, который включается каждый раз, когда устройство входит в режимы Калибровки, Проверки калибровки, Запрещения, Настройки и Проверки настройки. Этот выход с открытым коллектором подсоединяется к заземлению системы или 0 В. Включение этого выхода просто обеспечивает путь к заземлению, что и происходит при<br>включении всех выходов с открытым коллектором. В выключенном состоянии этот выход будет иметь высокое сопротивление.

### **4.7 Функция проверки платы**

Устройство имеет вход Проверки платы, таким образом пользователь имеет возможность дистанционного доступа к функции Проверки платы. Один конец однополюсного переключателя с нормально разомкнутыми контактами подсоединяется к этому входу, а другой конец подсоединяется к 0 Вольт системы (см. рисунок 9).

Чтобы включить функцию Проверки платы, просто нажмите и удерживайте переключатель. Если был выбран этот параметр, реле (А1 и А2) и выходы с открытым коллектором будут **включены** и **отключатся** во время использования параметра Проверки платы. Это следует рассматривать как функциональную проверку системы Zero Two.

**ПРИМЕЧАНИЕ:** предусмотрена возможность активизации выходов сигнализации в процессе выполнения теста платы. Если этот режим включен, релейные выходы (А1 и А2), а также выходы с открытым коллектором активизируются в момент превышения соответствующего порога сигнализации. Это можно рассматривать как проверку функционирования системы Zero Two.

### **4.8 Диагностика неисправностей**

В дополнение к СИД Неисправности на передней панели модель 2602А выводит на цифровой дисплей код неисправности каждый раз, когда возникает состояние неисправности. Коды неисправностей, которые появляются на цифровом дисплее,<br>подытожены ниже.

**F1** – Окрыт аналоговый выходной сигнал. Проверьте соединение на контактных выводах 20d и 22d на задней панели. Проверьте плавкий предохранитель F2 на панели управления.

**F2** – Калибровка не завершена. При возникновении этого сбоя, уберите газ и дайте датчику возможность доступа к чистому воздуху, по крайней мере, на пять минут. Нажмите переключатель режима/выбора для ввода платы в нормальный режим. Затем повторите калибровку. Если вторая попытка не удалась, замените датчик. Если эта неисправность продолжает возникать после замены датчика, обратитесь на завод-изготовитель или к представителю фирмы Дженерал Мониторс.

**F3** – Ошибка контрольной суммы программного обеспечения. Эта неисправность возникает при первоначальном включении электропитания устройства. При возникновении этой неисправности отключите, затем снова включите электропитание устройства. Если эта неисправность продолжает возникать, замените датчик и обратитесь к представителю фирмы Дженерал Мониторс Ирландия или на завод-изготовитель.

**F4** – Цепь подогревателя датчика разомкнута. Обеспечьте правильность соединения чёрного и белого провода датчика (на месте эксплуатации и на задней панели устройства). Если эта неисправность продолжает возникать, замените датчик.

**F5** – Цепь подогревателя датчика разомкнута. Обеспечьте правильность соединения чёрного и белого провода датчика (на месте эксплуатации и на задней панели устройства). Проверьте отсутствие контакта между чёрным и белым проводом датчика, чтобы между

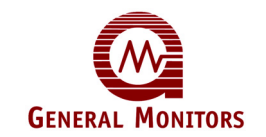

ними не было короткого замыкания. Если эта неисправность продолжает возникать, замените датчик.

**F6** – Низкое напряжение питания. Обеспечте, чтобы уровень напряжения источника питания на шасси был 24 В постоянного тока.

**F7** – Отказ при проверке ЭСППЗУ. Эта неисправность возникает, если микропроцессор не может хранить информацию о параметрах настройки в ЭСППЗУ. При возникновении этой неисправности обращайтесь на завод-изготовитель или к представителю фирмы Дженерал Мониторс Ирландия.

**F8** – Настройка не завершена. Эта неисправность может возникать во время работы или сразу же после Режима настройки. При возникновении этой неисправности обращайтесь на завод-изготовитель или к представителю фирмы Дженерал Мониторс Ирландия. Чтобы устранить эту неисправность, нажмите кнопку Главный сброс (предыдущие значения параметров настройки будут действительны).

**F9** – Превышено время проведения проверки калибровки. Уберите газ и дайте датчику возможность доступа к чистому воздуху, по крайней мере, на пять минут. Снова попытайтесь провести проверку калибровки. Если эта неисправность продолжает возникать, обратитесь на завод-изготовитель или к представителю фирмы Дженерал Мониторс Ирландия.

Во время возникновения каждой неисправности, перечисленной на этой странице, выход FUA будет включен. При нажатии кнопки ПРИНЯТИЕ, расположенной на модуле аппаратных средств (FM002A), осуществляется приём неисправности и выключение выхода FUA, при этом СИД неисправности перестанет мигать, и он будет оставаться во включенном состоянии ON до тех пор, пока неисправность не будет устранена.

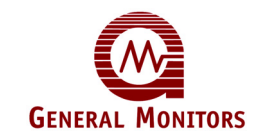

## 5.0 Пользовательский интерфейс

В этой главе говорится о пользовательских интерфейсах, а также о режимах проверки калибровки, калибровки, проверки настройки, настройки и запрещения.

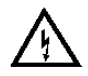

ПРЕДУПРЕЖДЕНИЕ! Установка и техническое обслуживание должны проводиться только специально обученным и компетентным персоналом.

### **5.1 Типы пользовательских интерфейсов**

Устройство оснащено пользовательскими интерфейсами с целью предоставления оператору возможности направления модели 2602А на выполнение различных функций, а также для интерпретации этих функций. Пользовательские интерфейсы (рисунок 13) сосоят из цифрового дисплея, индикаторов состояния и переключателя «Режим/Выбор».

- Цифровой дисплей выдает пользователю информацию о концентрации газа на месте эксплуатации датчика, коды диагностики неисправностей и параметры настройки.
- Диапазон состояния указывается при помощи горящих СИД, расположенных под цифровым дисплеем.
- Индикаторы состояния предоставляют пользователю информацию о текущем режиме работы (сигнализация, неисправность, готовность после калибровки и настройка).
- Переключатель «Режим/Выбор» обеспечивает доступ пользователя к режимам калибровки, настройки и запрещения, проверки калибровки и проверки настройки.

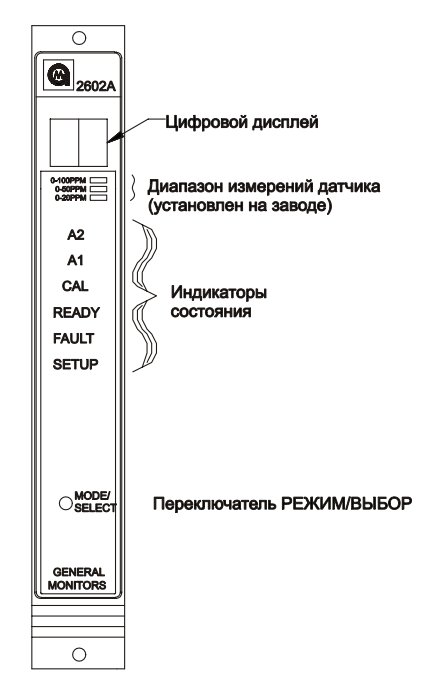

**Рисунок 13 Передняя панель модуля**

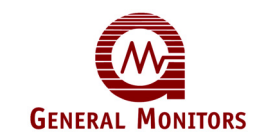

### **5.2 Режим проверки калибровки:**

Для проведения проверки калибровки следуйте операциям, перечисленным ниже.

Поместите ампулу H<sub>2</sub>S (рекомендуется концентрация 50% по шкале) в предохранительный баллончик; не помещайте предохранительный баллончик над датчиком до тех пор, пока на дисплее не отобразится мигающий нуль.

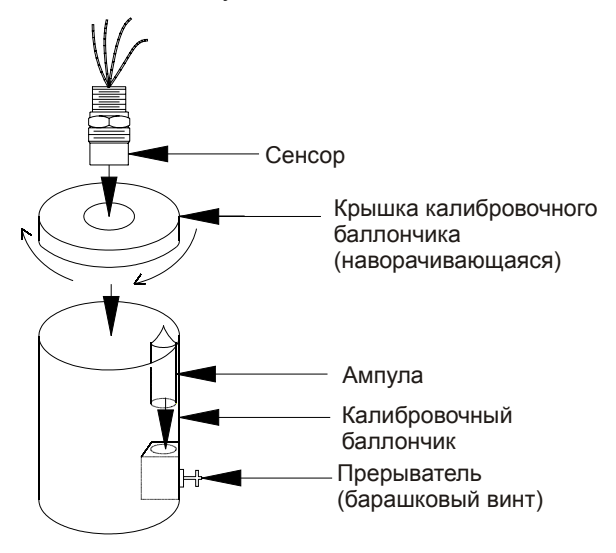

**Рисунок 14 Работа с предохранительным баллончиком**

Войдите <sup>в</sup> режим проверки калибровки, нажимая <sup>и</sup> удерживая переключатель «Режим/Выбор» до тех пор, пока не начнёт мигать СИД CAL (около 10 сек). Когда начнёт мигать СИД CAL, отпустите переключатель «Режим/Выбор». Сейчас устройство находится в режиме проверки калибровки (рисунок 15).

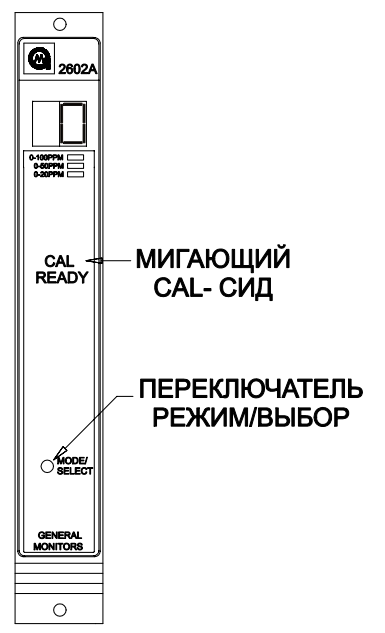

**Рисунок 15 Переключение в режим поверки**

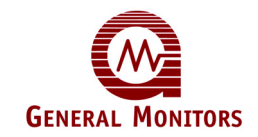

• Когда отпускается переключатель "Режим/Выбор", на дисплее замигает 0.

Если вместо ампул используется портативный проточный калибратор сероводорода, измените данную процедуру следующим образом:

- 1 Перед тем, как перевести устройство в режим проверки калибратора, подготовьте к работе переносной проточный калибратор Переведите ручку "ВКЛ./ВЫКЛ" в положение ВКЛ., затем плотно прикрепите регулятор к портативному потоковому цилиндру. 2 Переведите устройство <sup>в</sup> режим проверки калибровки, как указано <sup>в</sup> инструкциях на
- стр. 17 данного руководства по эксплуатации (рисунок 15).
- 3 Не помещайте чашку, присоединенную к портативному потоковому цилиндру, над сенсором до того, как на дисплее замигает нуль. Затем выполните оставшиеся действия.
- Примените к сенсору эталонный газ (разбейте ампулу) и подождите несколько секунд. По мере восприятия газа сенсором на дисплее начнут отображаться цифры в сторону увеличения. Если в течение 12 минут показания на дисплее не изменятся, устройство возвратится в нормальный режим работы.
- Если сенсор обнаруживает наличие газа, показания на дисплее будут мигать, пока устройство остается в режиме проверки калибровки.
- 
- Через одну или две минуты показания прибора должны стабилизироваться. Оператору следует сверить показания прибора <sup>с</sup> примененной концентрацией газа <sup>и</sup> выяснить, необходимо ли калибровать сенсор.
- Если показания приемлемые, уберите газ, пусть на сенсор воздействует чистый воздух.
- Если оператор выяснит, что необходимо выполнить повторную калибровку, выполните одно из следующих действий.

Если концентрация примененного газа составляет 50% от полной шкалы, переведите устройство в режим калибровки, нажав переключатель "Режим/Выбор".

или или или сопромененного газа не составляет 50% от полной шкалы, удалите газ, оставьте сенсор под воздействием чистого воздуха не менее 5 минут, затем выполните процедуру калибровки, указанную в разделе 5.3 данной главы.

### **5.3 Режим калибровки:**

- Чтобы выполнить калибровку модели 2602A следуйте операциям, приведенным ниже:
- Убедитесь, что на сенсор воздействует чистый воздух.
- Поместите ампулу H2S (рекомендуется концентрация 50% по шкале) в предохранительный баллончик; не помещайте предохранительный баллончик над датчиком (рисунок 16) до тех пор, пока не дисплее не будет показана мигающая надпись АС.

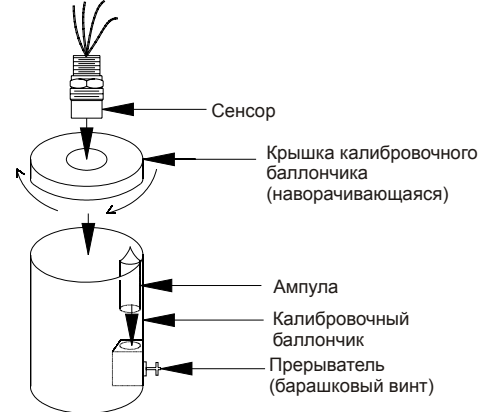

**Рисунок 16 Работа с предохранительным баллончиком**

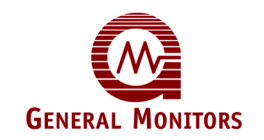

• Войдите в режим калибровки, выполнив указанные действия для входа в режим проверки калибровки, продолжая нажимать и удерживать переключатель Режим/Выбор до тех пор, пока не начнёт мигать СИД CAL (около 15 сек, см. рисунок 17).

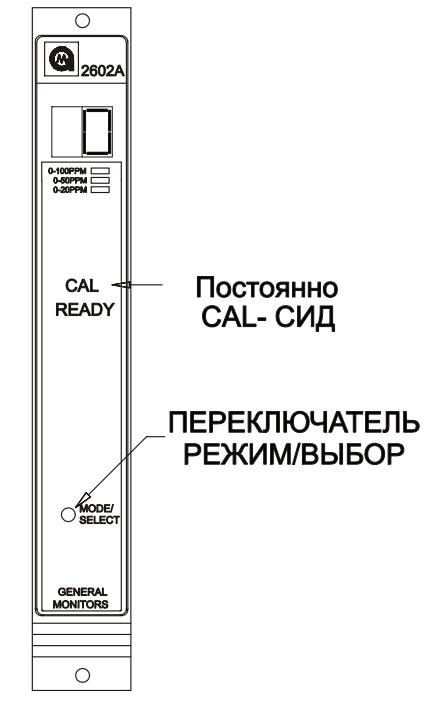

**Рисунок 17 Переключение в режим калибровки**

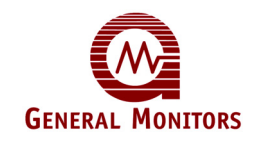

• Когда постоянно горит СИД Калибровки (CAL), отпустите переключатель "Режим/Выбор" и подождите появления на дисплее надписи "АС". Сейчас устройство находится в режиме Калибровки (рисунок 18).

**ПРИМЕЧАНИЕ.** Если вместо ампул используется портативный проточный калибратор для работы с сероводородом, измените данную процедуру следующим образом:

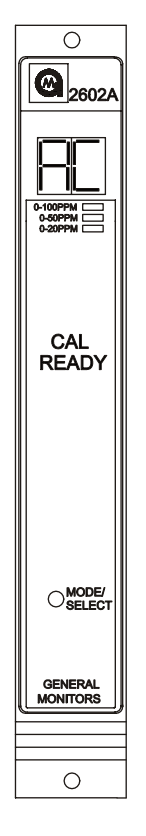

### **Рисунок 18 Состояние дисплея при входе в режим калибровки**

- 1 Перед тем, как перевести устройство в режим калибровки, подготовьте к работе<br>переносной проточный калибратор. Переведите ручку "ВКЛ./ВЫКЛ" в положение ВКЛ.,
- затем плотно прикрепите регулятор к портативному потоковому цилиндру.<br>24 Вереведите устройство в режим калибровки, как указано в инструкциях на стр. 24 и 25 данной инструкции по эксплуатации (рисунок 17).
- 3 Не помещайте чашку, присоединенную к портативному потоковому цилиндру, над сенсором до того, как на дисплее отобразится надпись АС. Затем выполните оставшиеся действия.
- Разбейте ампулу и наблюдайте за изменением показаний дисплея с "АС" на "СР", по мере обнаружения газа сенсором (рисунок 19).

Если в течение 12 минут показания на дисплее не изменятся с "АС" на "СР", модель 2602A возвратится в нормальный режим работы. Не изменяющиеся показания на дисплее указывают на то, что сенсор не обнаруживает газ. Проверьте все подключения, а также источник газа для устранения проблемы. Если после этого показания дисплея не изменятся на "СР", замените сенсор.

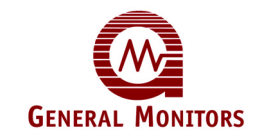

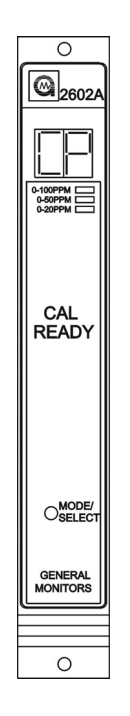

### **Рисунок 19 Состояние дисплея в процессе калибровки**

• Подождите, пока показания на дисплее не изменятся с "СР" на "СС", после завершения стандартной процедуры калибровки (ок. 2 минут, рисунок 20). Если в течение 12 минут показания на дисплее не изменятся с "СР" на "СС", модель 2602A укажет на состояние неисправности (F2). Снова попытайтесь выполнить калибровку.

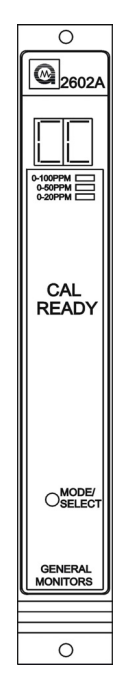

### **Рисунок 20 Состояние дисплея по завершении калибровки**

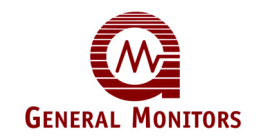

• Удалите газ и понаблюдайте за возвратом дисплея в режим нормальной работы, "0", когда новые значения калибровки будут сохранены в ЭСППЗУ.

Если устройство не может сохранить новые значения калибровки в ЭСППЗУ, на дисплее модели 2602A отобразится код неисправности **'F7'** (сбой подтверждения ЭСППЗУ, рисунок 21). Если произойдет сбой калибровки **'F7'**, будет необходимо заменить модель 2602A.

Если модель 2602A не сможет выполнить калибровку, то будет использовать предыдущие сохраненные значения калибровки.

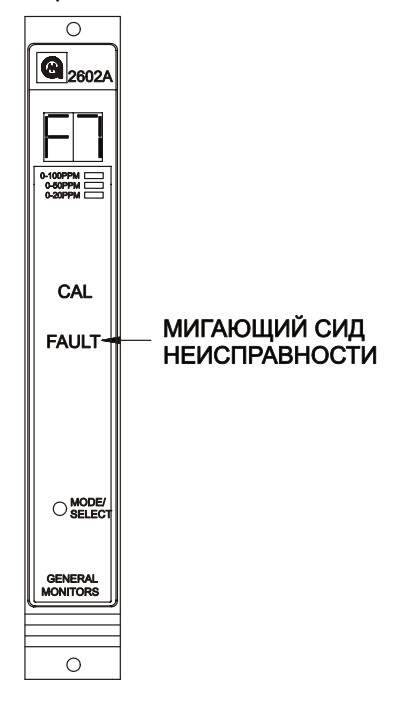

**Рисунок 21 Индикация кода ошибки F7 в процессе калибровки**

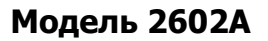

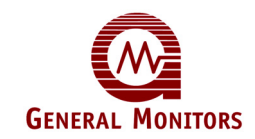

### **5.4 Режимы настройки и проверки настройки**

Режим проверки настройки позволяет пользователю просматривать выбранные для контроллера параметры, не допуская внесения каких-либо изменений. Войдя в этот режим, контроллер в течение короткого времени будет автоматически выводить на дисплей каждый из выбранных параметров, затем возвратится в нормальный режим работы. Режим Настройки позволяет пользователю изменить рабочие параметры, с помощью выбора необходимых параметров.

В режимах Проверки настройки и Настройки на дисплей выводится идентичная информация за исключением следующего:

- Режим Проверки настройки позволяет пользователю просматривать рабочие параметры модели 2602А, в то время как режим Настройки позволяет пользователю изменить рабочие параметры.
- Ввод необязательного параметра «Пароль» осуществляется только в режиме Настройки.
- В режим Запрещения можно войти только находясь в режиме Настройки. Войдя в режим запрещения, устройство будет оставаться в нем до тех пор, пока не будет нажат переключатель «Режим/Выбор».
- После завершения работы режима настройки модель 2602А перейдет в режим проверки настройки для просмотра выбранных параметров.

ПРИМЕЧАНИЕ. Режимы Настройки и Проверки настройки недоступны, если устройство находится в состоянии сигнализации или неисправности.

Во время режима настройки устройство позволяет оператору выбрать параметры.<br>Процедура выбора одинакова для большинства параметров. При нажатии переключателя «Режим/Выбор» происходит периодическое переключение между имеющимися вариантами. Когда на дисплее показан вариант в течение пяти последовательных секунд, а оператор не нажимает переключатель Режим/Выбор, режим Настройки примет этот выбор и перейдет к следующему доступному параметру. Эти режимы включат выход CAL/INH (КАЛ/ЗАПР) и CALBUSS.

**ПРИМЕЧАНИЕ.** Перед тем как войти <sup>в</sup> режим Настройки, чтобы внести изменения, пользователь должен заполнить форму <sup>и</sup> ознакомиться <sup>с</sup> блок-схемой. Это поможет пользователю в процессе выбора параметров в режиме Настройки.

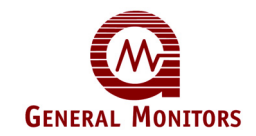

**ПРИМЕЧАНИЕ.** Параметры пароля и временной задержки Сигнализации А2 предлагают оператору выбор нескольких вариантов. Во время выбора этих параметров нажатие переключателя «Режим/Выбор» приводит к последовательному выведению на дисплей следующего доступного варианта для этого параметра.

**Вход в режим настройки**<br>Для входа в режим проверки настройки или режим настройки:

Нажмите и удерживайте переключатель «Режим/Выбор» до тех пор, пока не начнёт мигать СИД SETUP (НАСТРОЙКИ, около десяти секунд). Когда мигает СИД НАСТРОЙКИ (SETUP), отпустите переключатель Режим/Выбор, чтобы войти в режим Проверки настройки (рисунок 22). Продолжая нажимать и удерживать переключатель Режим/Выбор до тех пор, пока СИД SETUP (НАСТРОЙКИ) перестанет мигать (приблизительно еще пятнадцать секунд), оператор сможет войти в режим Настройки. Когда СИД SETUP (НАСТРОЙКИ) перестаёт мигать и светится постоянно, отпустите переключатель Режим/Выбор, и устройство перейдет в режим Настройки (рисунок 22).

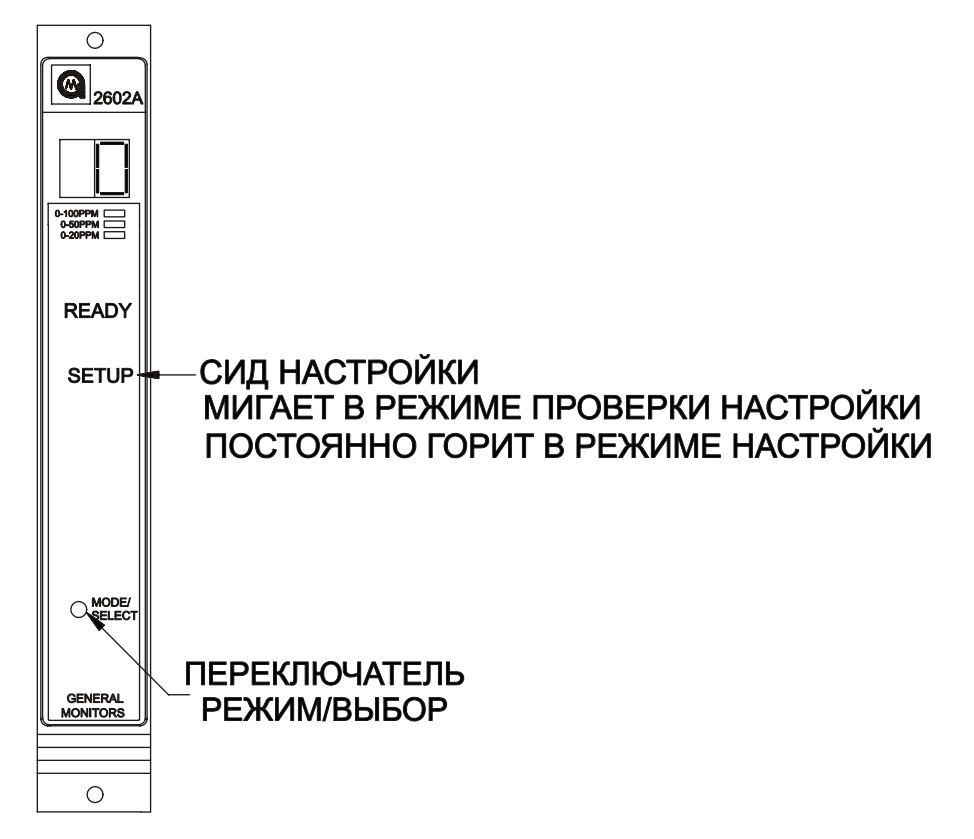

**Рисунок 22 Переключение в режим настройки и режим просмотра параметров настройки**

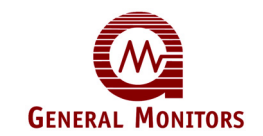

#### **Вход в режим настройки**

Этот параметр относится только к режиму Настройки:

- Если пароль включен, на месте правой цифры на дисплее будет пробел, а на месте левой цифры на дисплее будет показан символ (-) (рисунок 23). Нажимайте переключатель Режим/Выбор до тех пор, пока на дисплее не будет показана первая цифра вашего пароля, затем ожидайте около пяти секунд.
- Тогда на месте левой цифры на дисплее будет пробел, а на месте правой цифры на дисплее будет показана черта (-) (рисунок 23). Нажимайте переключатель Режим/Выбор до тех пор, пока на дисплее не будет показан правильный номер вашего пароля, затем ожидайте около пяти секунд. Если пароль правильный, устройство переходит <sup>к</sup> параметру запрещения. Если пароль неправильный, пользователь не сможет продолжить, и устройство возвратится в нормальный режим работы. Войдя в рабочий режим, пользователь может попытаться повторно войти в Режим Настройки. Пароль, установленный по умолчанию на заводе-изготовителе, - 00.

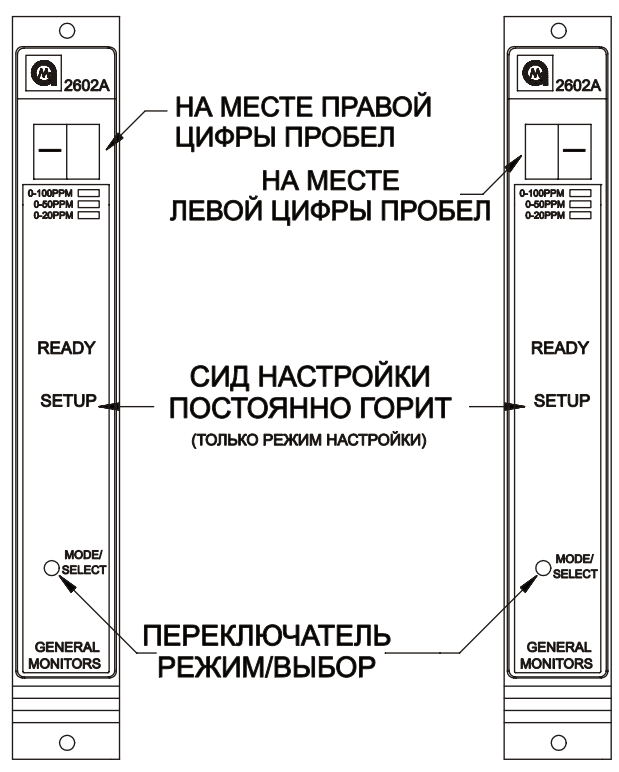

**Рисунок 23 Ввод пароля**

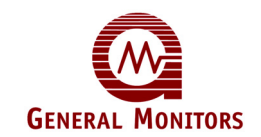

#### **Вход в режим запрещения**

Этот параметр относится только к режиму Настройки:

• Если пароль выключен, или после введения правильного пароля, на дисплее будет показан код In в течение пяти секунд (рисунок 24). Нажатие переключателя Режим/Выбор когда на дисплее показан код In, приведет к входу устройства в режим Запрещения с помощью запрещения выходов сигнализации. После входа модели 2602A в режим Запрещения, нажатие переключателя Режим/Выбор приведет к возврату устройства в нормальный режим работы (смотрите Раздел 5.3). Если требуется войти в Режим Настройки, не нажимайте переключатель Режим/Выбор в течение пяти секунд, когда на дисплее показан код In.

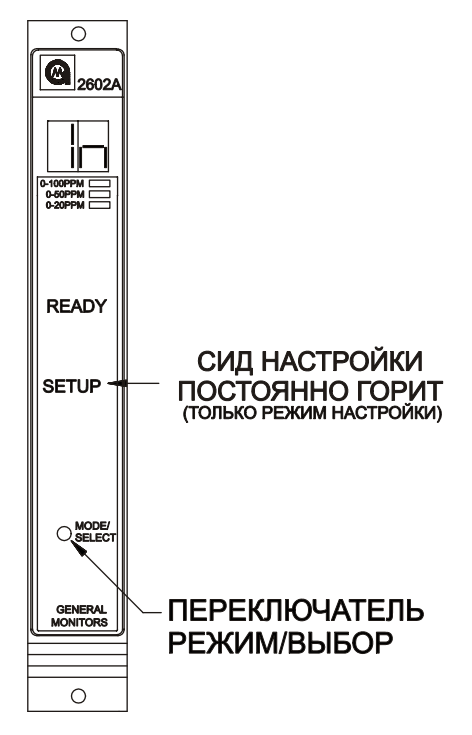

**Рисунок 24 Переключение в режим блокировки**

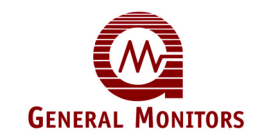

### **Параметры Сигнализации А2**

После параметра режима Запрещения на передней панели будет мигать СИД А2, в то время как на дисплее будет показан параметр Включено/Выключено (рисунок 25). На дисплее будет показан текущий выбор (Вкл(En) или Выкл(dE). Нажимайте переключатель Режим/Выбор до тех пор, пока на дисплее не будет показан необходимый параметр. Для этого выбора параметр Выключено установлен по умолчанию на заводе-изготовителе.

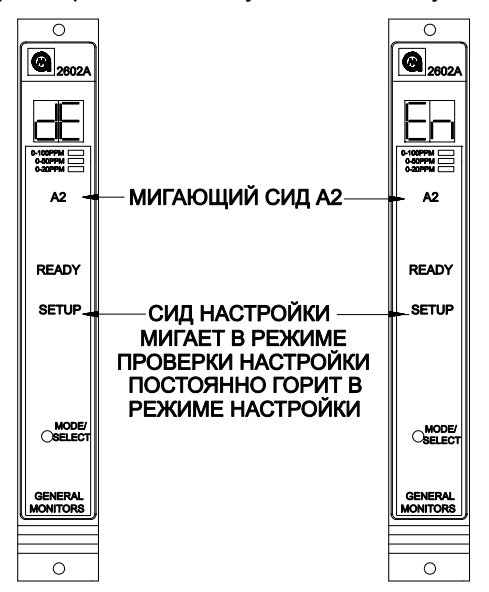

**Рисунок 25 Выбор исходного состояния реле сигнализации A2** 

На передней панели будет мигать СИД A2, в то время когда на дисплее будет показан параметр «с фиксацией состояния / без фиксации состояния (рисунок 26). На дисплее будет показан текущий выбор («без фикс.»(nL) или «с фикс.»(LA). Нажимайте переключатель Режим/Выбор до тех пор, пока на дисплее не будет показан требуемый параметр. Для этого выбора параметр «с фиксацией состояния » установлен по умолчанию на заводеизготовителе.

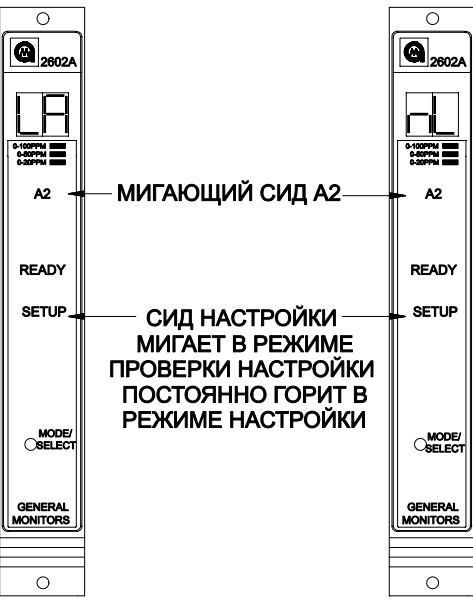

**Рисунок 26 Выбор фиксирующегося/нефиксирующегося режима сигнала A2** 

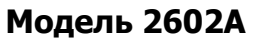

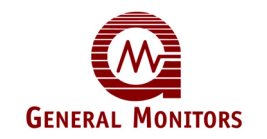

Последний параметр Сигнализации А2, который появится на дисплее, будет временная задержка сигнализации. Если сигнализация А1 включена постоянно в течение времени, указанного в этом параметре, включатся выходы сигнализации А2. На дисплее будет показана текущая временная задержка сигнализации А2 в секундах (рисунок 27). Нажимайте переключатель Выбор/Режим повторно до тех пор, пока на дисплее не появится значение требуемой временной задержки сигнализации А2 (1, 2, 4 или 8 секунд). Для этого выбора 4 - значение, установленное по умолчанию на заводе-изготовителе.

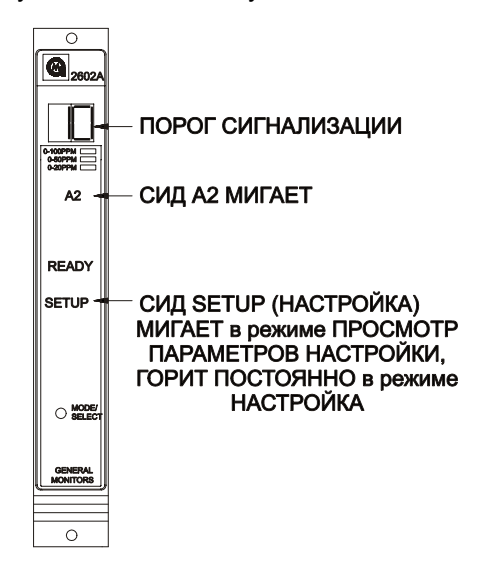

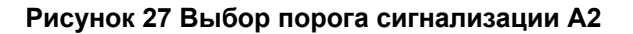

Затем на передней панели будет мигать СИД A1, в то время когда на дисплее будет показан параметр Включено / Выключено (рисунок 28). На дисплее будет показан текущий выбор (Вкл(En) или Выкл(dE). Нажимайте переключатель Режим/Выбор до тех пор, пока на дисплее не будет показан требуемый параметр. Для этого выбора параметр Выключено установлен по умолчанию на заводе-изготовителе.

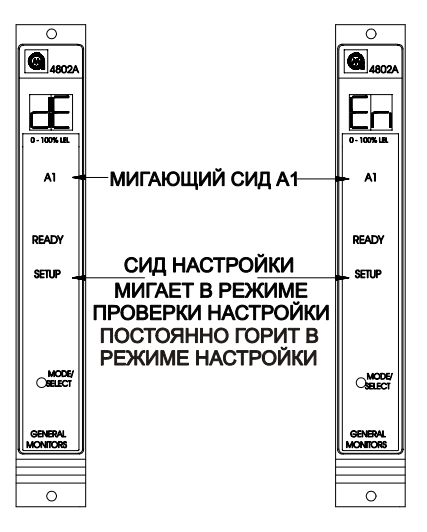

**Рисунок 28 Выбор исходного состояния реле сигнализации A1** 

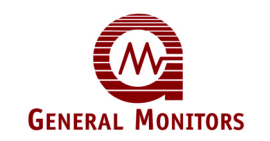

На передней панели будет мигать СИД A1, в то время когда на дисплее будет показан параметр «с фиксацией состояния / без фиксации состояния (рисунок 20). На дисплее будет показан текущий выбор («без фикс.»(nL) или «с фикс.»(LA). Нажимайте переключатель Режим/Выбор для периодического переключения между имеющимися вариантами. Для этого выбора параметр «без фиксации состояния» установлен по умолчанию на заводеизготовителе.

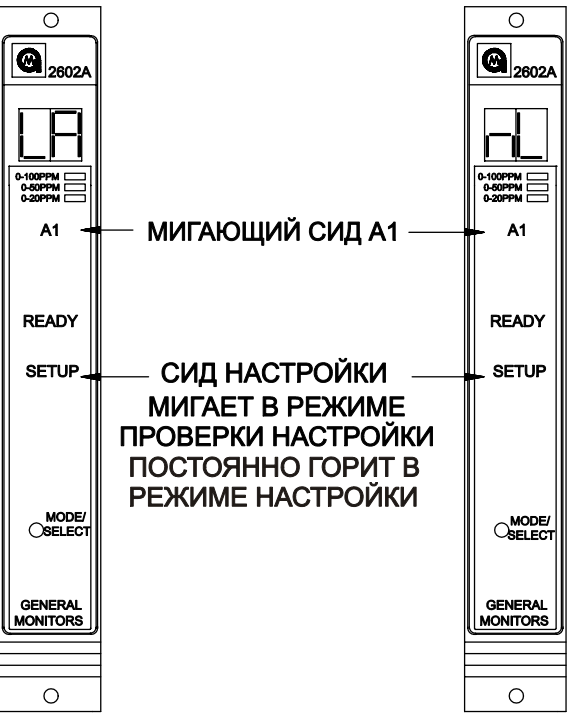

**Рисунок 29 Выбор фиксирующегося/нефиксирующегося режима сигнала A1** 

#### **Параметры точки сигнализации**

Последний параметр Сигнализации А1, который появится на дисплее, будет контрольной точкой сигнализации (уровень прерывания). Когда будет достигнут или превышен этот уровень, включатся выходы сигнализации А1. На дисплее будет показана текущая контрольная точка сигнализации А1 (рисунок 30). Нажимайте переключатель Режим/Выбор до тех пор, пока на дисплее не будет показана необходимая контрольная точка А1. Стандартным предустановленным значением этого параметра является 5 для шкалы 0 –20 промилле.

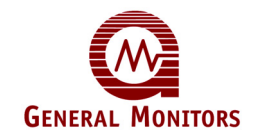

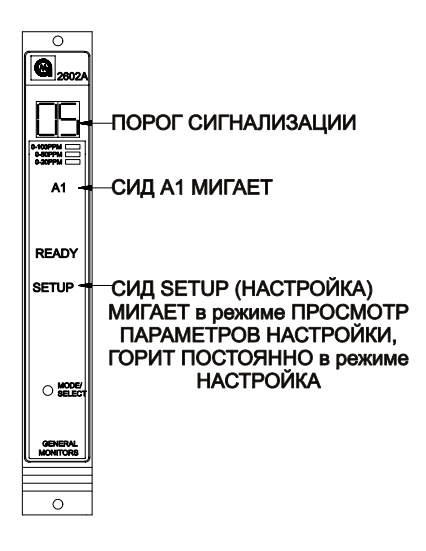

**Рисунок 30 Выбор порога сигнализации A1** 

### **Параметр неисправности/запрещения**

После того как были выбраны параметры сигнализации А1, пользователь выбирает параметры неисправности/запрещения. На передней панели будет мигать СИД **FAULT (НЕИСПРАВНОСТИ)**, в то время когда на дисплее будут показаны параметры **Ac** или **nA** (рисунок 21). Выбор **Ac** указывает, что модель 2602А включит схему **Неисправности**, в то время когда устройство находится в режиме запрещения. Выбор **nÁ** указывает, что модель 2602А не включит схему **Неисправности**, когда устройство находится в режиме запрещения (смотрите Раздел 5.3). Выбор **nA** не выключит схему **Неисправности**, поэтому, при появлении **Неисправности** во время режима **Запрещения** устройство включит схему **Неисправности**. Для этого выбора параметр **Выключено** установлен по умолчанию на заводе-изготовителе.

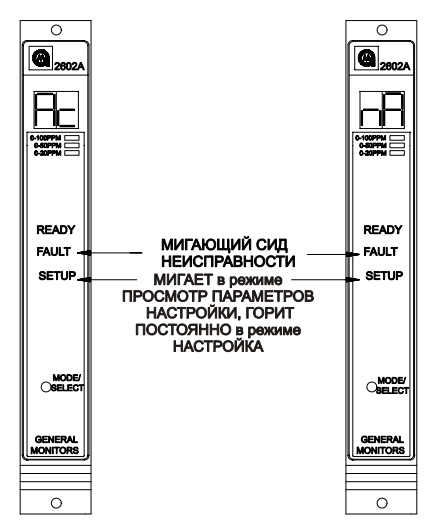

### **Рисунок 31 Выбор режима сигнализации неисправности в состоянии блокировки**

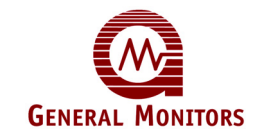

После того как были выбраны параметры режимов Неисправности/Запрещения, пользователь выбирает, будут ли включены выходы сигнализации во время режима проверки платы. На дисплее будет показан сод ct в течение приблизительно пяти секунд (рисунок 32).

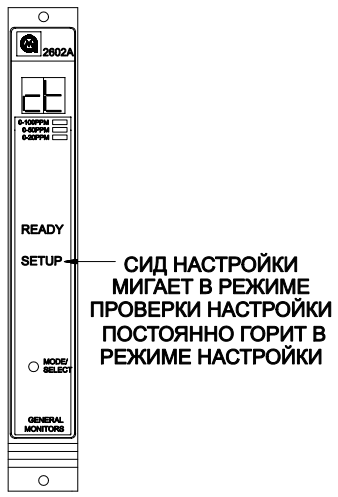

**Рисунок 32 Установка параметров функции «Тест платы»** 

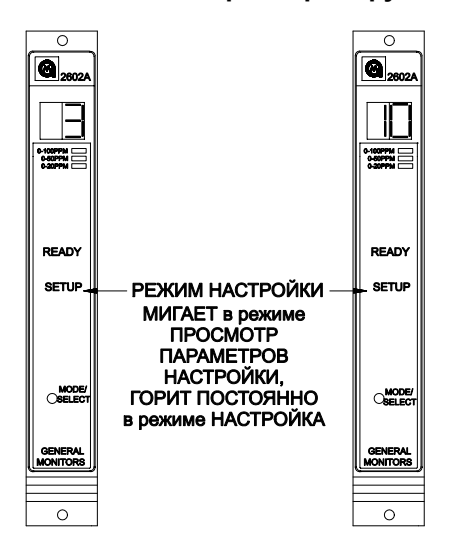

### **Рисунок 33 Длительность нарастания сигнала при выполнении теста платы**

После кода **ct** на дисплее будут показаны параметры выхода сигнализации во время режима проверки платы: или **Ac**, включен, или **nA**, выключен (рисунок 34). Нажимайте переключатель Режим/Выбор до тех пор, пока на дисплее не будет показан требуемый параметр. Для этого выбора параметр Выключено установлен по умолчанию на заводеизготовителе.

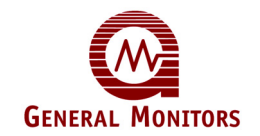

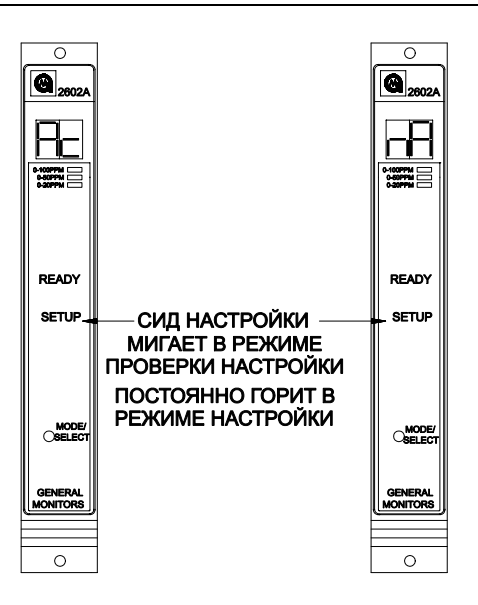

#### **Рисунок 34 Режимы работы выходов сигнализации при выполнении теста платы**

**Параметры пароля** После того как были выбраны параметры режима проверки платы, пользователь или включает, или выключает параметр пароля (рисунок 35). На дислее будет показан код PE, для включенного пароля, или Pd, для выключенного пароля. Для этого выбора параметр пароля «Выключен» установлен по умолчанию на заводе-изготовителе.

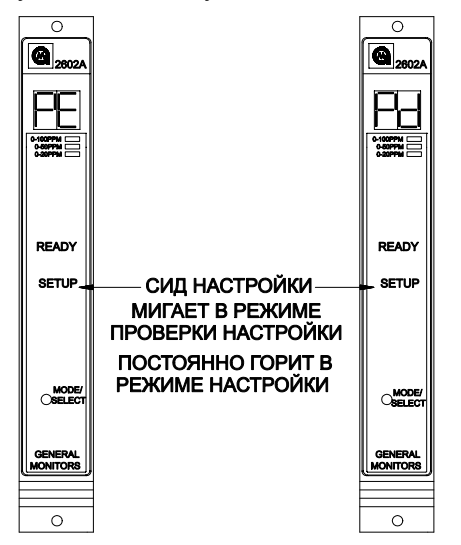

**Рисунок 35 Включение/выключение пароля**

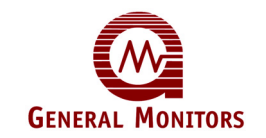

#### **Ввод нового пароля**

Этот параметр относится только к режиму настройки: Если пароль включен, пользователь сможет ввести новый пароль. На дисплее устройства будет показана левая цифра пароля. На месте правой цифры на дисплее будет пробел, до тех пор, пока не будет выбрана левая цифра, ожидайте пять секунд. Затем будет показана правая цифра, а на месте левой цифры на дисплее будет пробел, до тех пор, пока не будет выбрана правая цифра. Когда правая цифра выбрана, ожидайте пять секунд (рисунок 36).

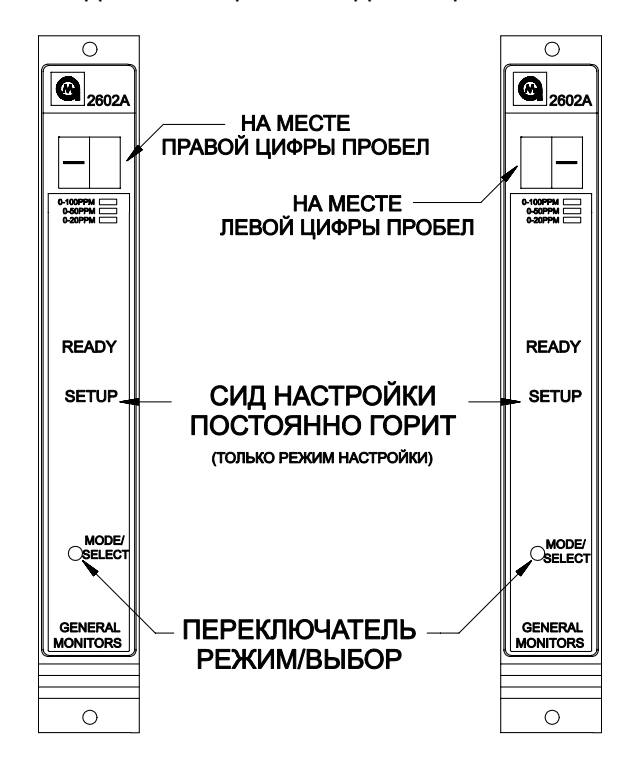

### **Рисунок 36 Ввод нового пароля**

Когда режим настройки завершится, модель 2602А автоматически войдет в режим проверки настройки. Это позволяет оператору просматривать заново выбранные параметры. После завершения работы режима настройки и режима проверки настройки устройство возвратится в нормальный режим работы.

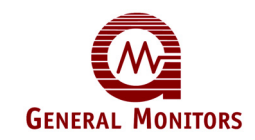

### **5.5 Режим запрещения**

Каждый раз при входе в режим запрещения (смотрите Раздел 5.2), выходы сигнализаций А1 и А2 на задней панели будут отключены. Светодиоды А1 и А2 на передней панели все еще будут нормально функционировать в тех случаях, когда присутствует достаточное количество УФ/ИК-излучения. Если пароль выключен, или после того как был введён правильный пароль, на дисплее будет показан код In в течение пяти секунд (рисунок 15 на странице 19). Нажатие переключателя Режим/Выбор когда на дисплее показан код In, приведет к входу устройства в режим запрещения путем отключения выходов сигнализации. После того как модель 2602A вошла в режим запрещения, нажатие переключателя Режим/Выбор приводит к возврату устройства в нормальный режим работы.<br>Если требуется войти в режим настройки, не нажимайте переключатель Режим/Выбор в течение пяти секунд, когда на дисплее показан код In.

**ПРИМЕЧАНИЕ** - Режим любой сигнализации «с фиксацией состояния» должен быть сброшен, перед тем как выйти из Режима запрещения.

Существует параметр, выбираемый пользователем, при установке которого, устройство будет входить в состояние Неисправности каждый раз, когда входит в режим запрещения. Если пользователь не выбирает этот параметр, схема Неисправности будет нормально функционировать во время режима Запрещения.

В то время как устройство находится в режиме Запрещения, на дисплее будет показан код IN в течение 5 секунд, затем дисплей будет пустым в течение 5 секунд. Эта последовательность будет повторяться до тех пор, пока устройство будет находиться в режиме Запрещения.

Устройство имеет режим Запрещения, с тем чтобы можно было проверить работу модели 2602А, не выключая внешние устройства, которые подсоединены к выходам А1 и А2. Проверка такого типа обычно происходит во время «Первоначального включения» и/или «Ввода <sup>в</sup> эксплуатацию».

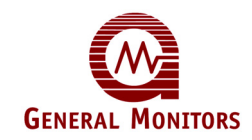

### **5.6 Блок-схема выбора режима настройки**

Этот раздел помогает оператору сделать выбор во время Режима Настройки. Рекомендуется, чтобы оператор вписал выбранные варианты <sup>в</sup> соответствующие бланки <sup>и</sup> затем использовал эту страницу в качестве ссылки во время программирования модели 2602А. В квадратах, показанных ниже, указывается последовательность параметров в Режиме **Настройки**. Справа от каждого квадрата приводится описание вариантов, которые доступны для этого параметра. Дальнейшая информация о том, как сделать каждый выбор, приводится в разделе 5.3/5.4 данного руководства.

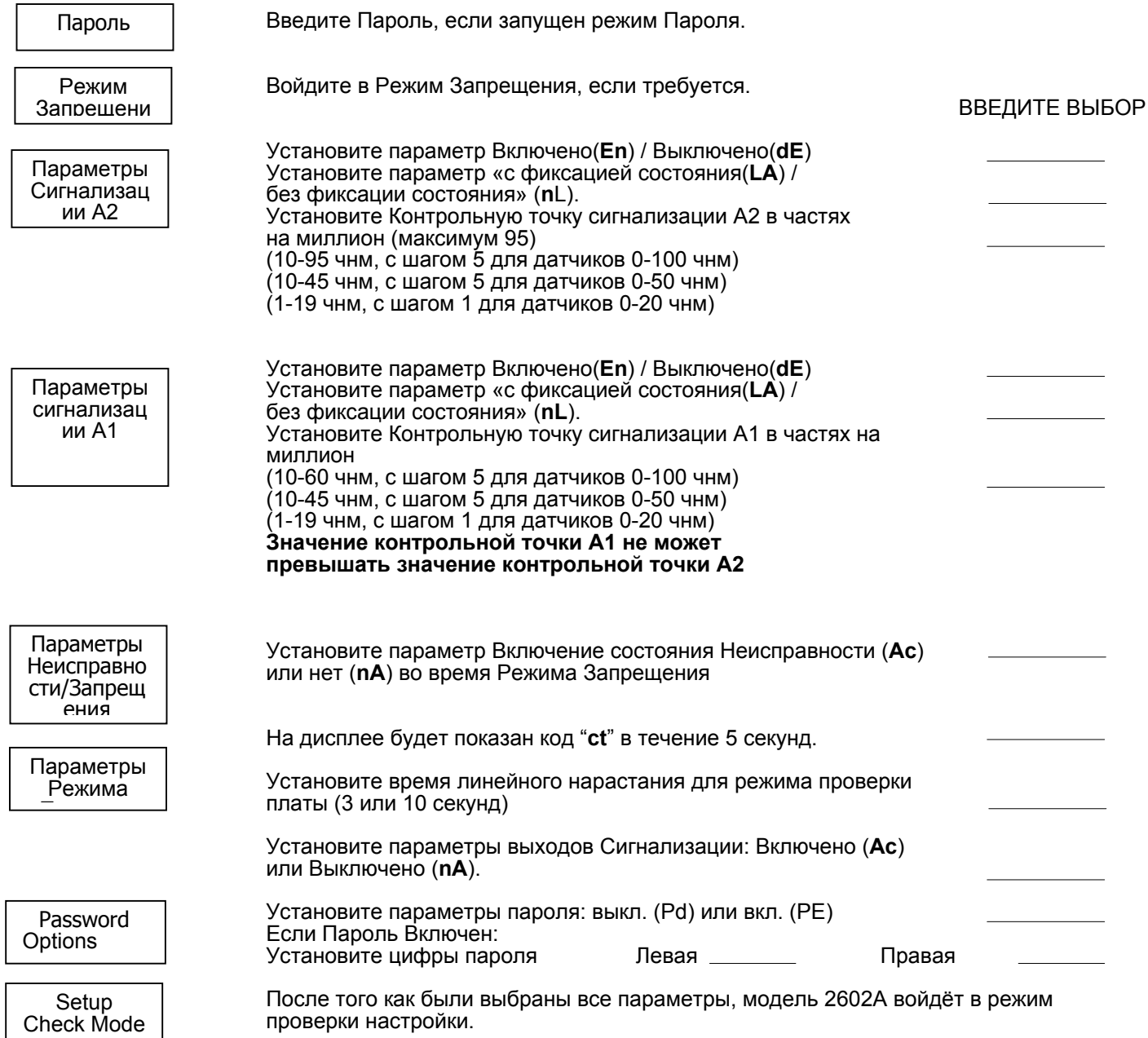

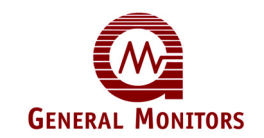

## 6.0 Обслуживание покупателей

### **6.1 Офисы фирмы Дженерал Мониторс**

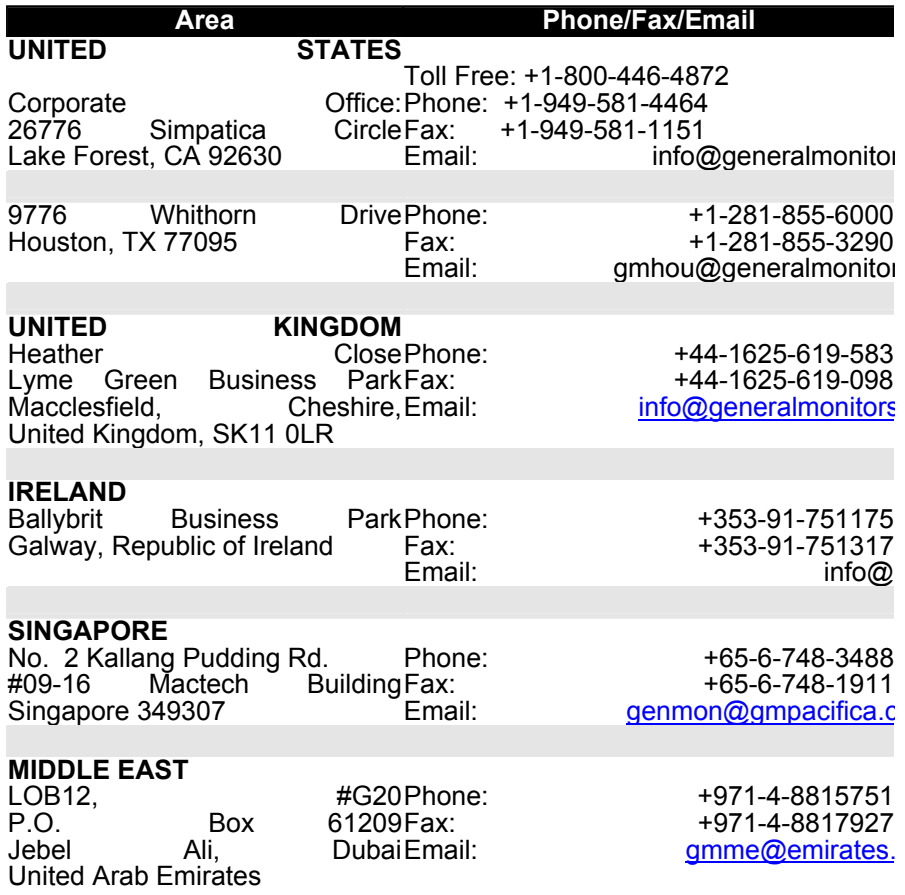

### **Офисы Дженерал Мониторс**

### **6.2 Другие справочные источники**

Компания Дженерал Мониторс предоставляет многочисленную документацию, официальные документы и товаросопроводительную литературу по всей линии аварийно-защитных изделий компании, многие из которых могут использоваться совместно с прибором 2602A. Многие из этих документов можно загрузить с вебсайта http://www.generalmonitors.com компании Дженерал Мониторс.

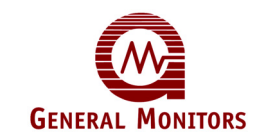

## 7.0 Узел сенсора в сборе/Вспомогательные устройства

<sup>В</sup> этой главе приводится описание типов периферийных устройств (сенсоров) <sup>и</sup> вспомогательных устройств, которые можно использовать <sup>с</sup> моделью 2602A.

### **7.1 Сенсорные элементы**

В качестве основного периферийного устройства модели 2602 используется специальный сенсор сероводорода (H2S). Фирма Дженерал Мониторс использует в сенсоре запатентованную металл-оксид-полупроводниковую (МОП) пленку для обнаружения присутствия газа H2S. МОП-пленка помещается на субстрат, расположенный между двумя электродами (рисунок 37).

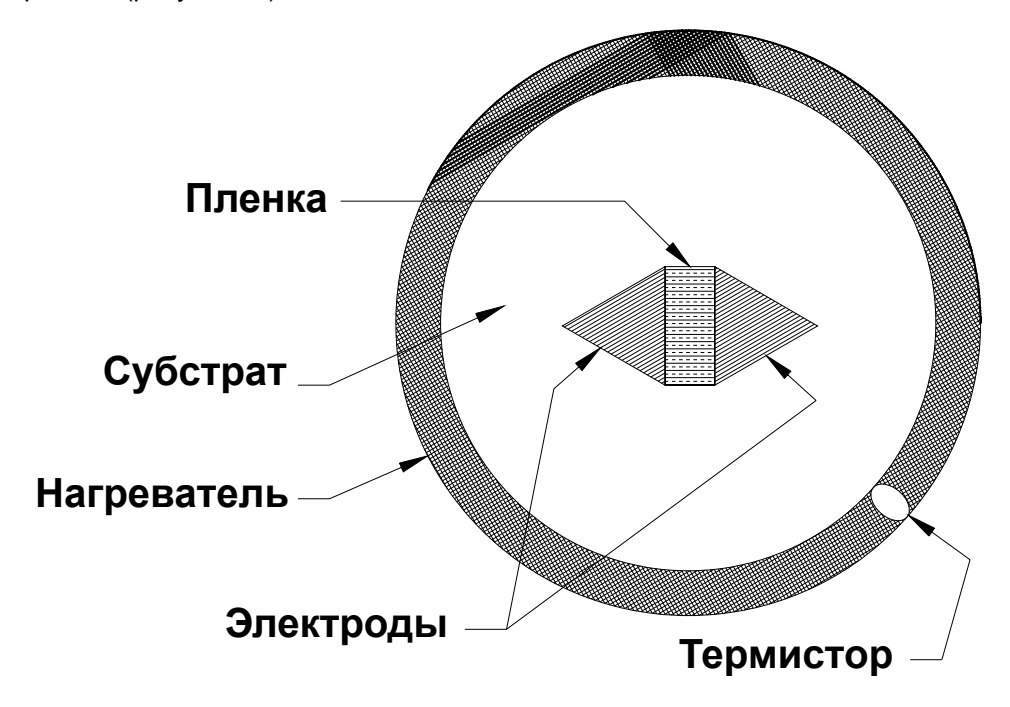

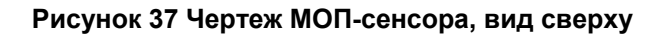

При отсутствии газа электрическое сопротивление между двумя электродами становится очень высоким (исчисляется мегомами). По мере впитывания H2S в пленку сопротивление между электродами снижается (до килоом). Это снижение сопротивления логарифмически пропорционально концентрации H2S, присутствующего в воздухе.

Процесс абсорбции H<sub>2</sub>S на МОП-пленку наиболее эффективен при высоких температурах.<br>На внешней стороне субстрата имеется нагревательное кольцо. Температура этого нагревательного кольца измеряется термистором и поддерживается на постоянном уровне благодаря электрической цепи, расположенной в корпусе сенсора.

По мере абсорбции  $H_2S$  на МОП-пленку электроны начинают свободнее перемещаться от одного электрода к другому (рисунок 37). На это указывает снижение сопротивления. Процесс абсорбции H<sub>2</sub>S на МОП-пленку полностью обратим. По мере снижения концентрации H2S сопротивление между электродами увеличивается.

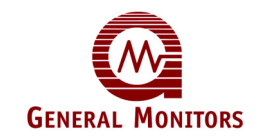

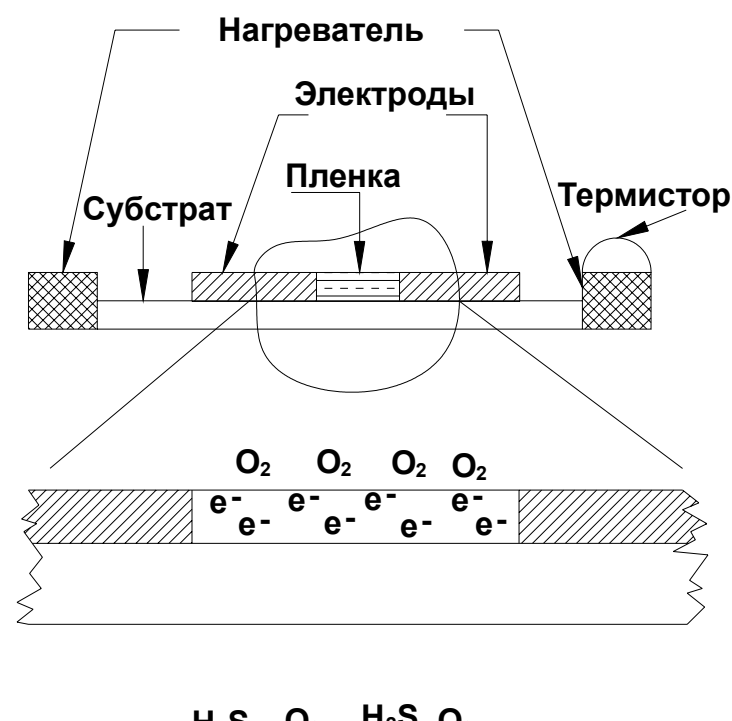

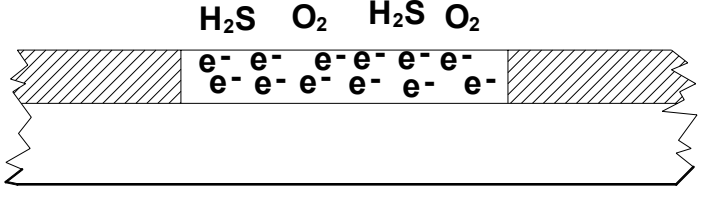

### **Рисунок 38 Срез МОП-сенсора, вид сбоку**

Дженерал Мониторс предлагает широкий выбор сенсоров сероводорода в разнообразных корпусах и различным диапазоном обнаружения.

Красная крышка, укомплектованная десикантом, должна быть установлена на место, когда питание датчика отключено в течение продолжительного периода времени.

- 50454-1 0 100 чнм, Алюминевый корпус, Агломерированный разрядник
- 50454-5 0 50 чнм, Алюминевый корпус, Агломерированный разрядник
- 50454-9 0 20 чнм, Алюминевый корпус, Агломерированный разрядник
- 50475-1 0 100 чнм, Корпус из нержавеющей стали, Агломерированный разрядник
- 50457-5 0 50 чнм, Корпус из нержавеющей стали, Агломерированный разрядник
- 50457-9 0 20 чнм, Корпус из нержавеющей стали, Агломерированный разрядник
- 51457-1 0 100 чнм, Универсальный сенсор, Корпус из нержавеющей стали, Агломерированный разрядник
- 51457-5 0 50 чнм, Универсальный сенсор, Корпус из нержавеющей стали, Агломерированный разрядник
- 51457-9 0 20 чнм, Универсальный сенсор, Корпус из нержавеющей стали, Агломерированный разрядник

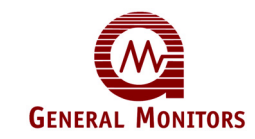

### **7.2 Сенсорные элементы**

Дженерал Мониторс предлагает ряд корпусов, предназначенных для использования на опасных участках (см. рисунок 39).

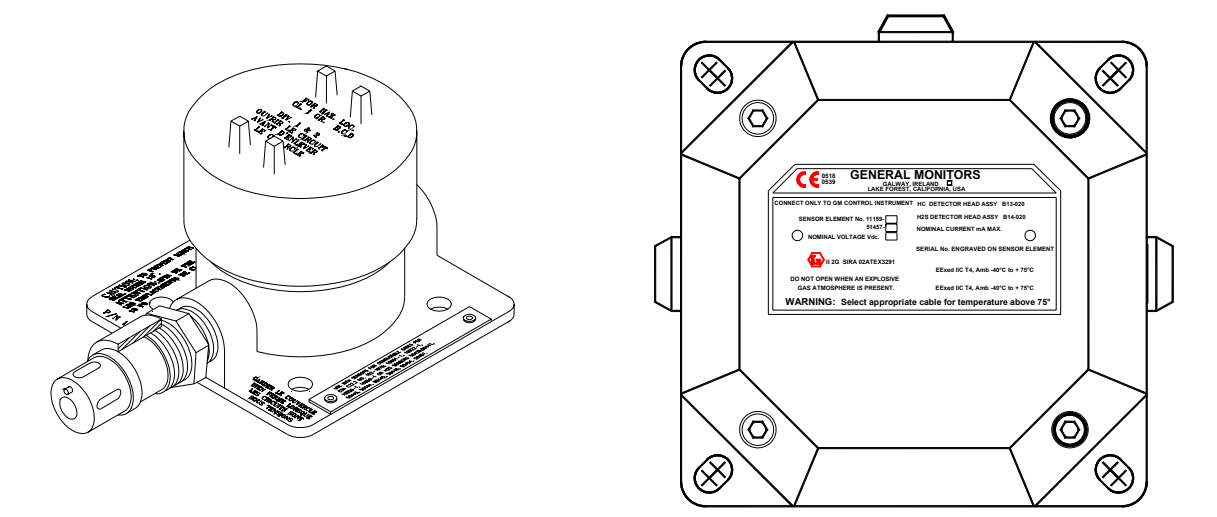

**Рисунок 39 Универсальный защитный корпус датчика**

## **7.3 Щиток от брызг**

General Monitors выпускает универсальный брызгозащитный колпачок<br>(кат. № 10395-1), который предназначен для использования со всеми типами датчиков горючих газов и датчиков сероводорода (рис. 40).

Брызгозащитный колпачок предотвращает попадание атмосферных осадков или промывочной воды в полости датчика, что может привести к ухудшению характеристик чувствительного элемента. Колпачок изготовлен из прочного пластика типа Valox и имеет внутри ряд перегородок, отводящих воду от чувствительного элемента.

На данном щитке также имеется резьба для простого монтажа навинчиванием.<br>Рекомендуется применять щиток для брызг в случае использования прибора на открытом воздухе, когда на устройство часто попадает дождь или вода, например, на буровых морских платформах.

На чувствительность сенсора щиток для брызг не оказывает никакого воздействия.

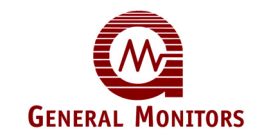

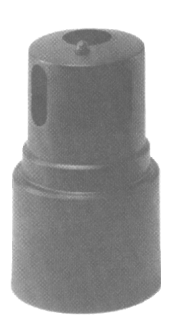

### **Рисунок 40 Брызгозащитный колпачок**

### **7.4 Пылезащитный колпачок**

Пылезащитный колпачок (рис. 41) представляет собой цилиндр из нержавеющей стали с резьбой, закрытый с одной стороны сетчатым фильтром. Колпачок легко снимается для очистки или замены фильтра.

Эта принадлежность, выпускаемая компанией General Monitors, предназначена для защиты пламегасителя датчика от попадания пыли и более крупных частиц. Пыль может забивать сетчатый фильтр, затрудняя проникновение газа к активной поверхности датчика.

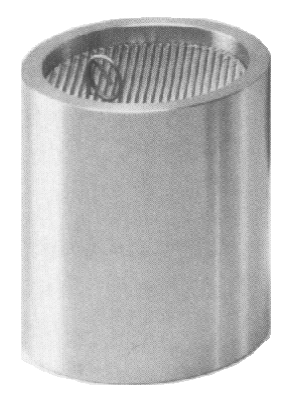

### **Рисунок 41 Пылезащитный колпачок**

Пылезащитные колпачки поставляются также в комплекте с двенадцатью сменными фильтрами (рис. 68). Кроме того, пылезащитный колпачок эффективно выполняет функции ветрозащитного экрана и рекомендуется к применению в тех случаях, когда датчик подвергается воздействию агрессивных веществ, ветра или высокой температуры.

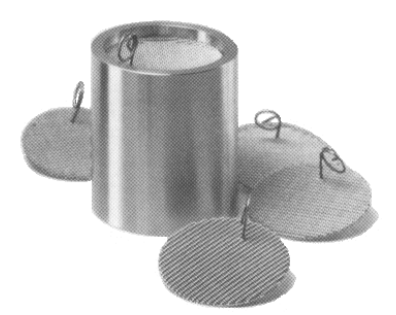

**Рисунок 42 Пылезащитный комплект**

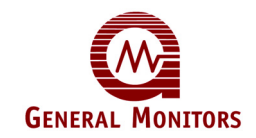

### **7.5 Комплект для монтажа в воздуховоде**

General Monitors выпускает комплект для монтажа датчика в воздуховоде (кат. № 10041-1 &2), который используется при необходимости установки датчика в коробах системы кондиционирования воздуха или каналах теплотрассы. Монтаж комплекта не вызывает никаких затруднений (рис. 43).

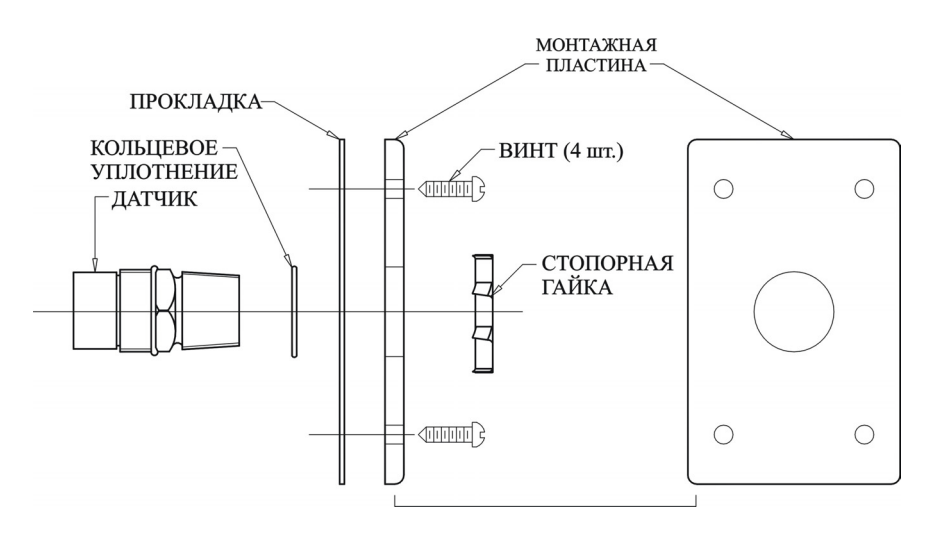

### **Рисунок 43 Монтаж датчика в воздуховоде**

Порядок монтажа датчика в воздухопроводе описан ниже.

- Выберите место на воздуховоде для установки датчика и вырежьте отверстие соответствующего диаметра.
- Установите кольцевое уплотнение на резьбовую часть корпуса датчика и сдвиньте его до шестигранника (со стороны электрического подключения).
- Установите прокладку и монтажную пластину на корпус датчика (со стороны электрического подключения).
- Наверните стопорную гайку на корпус датчика (со стороны электрического подключения).
- С помощью четырех винтов закрепите монтажную пластину с датчиком на воздухопроводе. Датчик должен быть ориентирован таким образом, чтобы после монтажа пластины на воздухопроводе чувствительный элемент датчика оказался внутри воздухопровода.

### **7.6 Калибровочное оборудование**

Для завершения калибрации Дженерал Мониторс 2602А использует предохранительный<br>баллончик (калибровочный сосуд) и ампулы.

Процесс калибровки и использование предохранительного баллончика и ампул разъясняется в разделах 5.2 и 5.3 на странице 17 –20 данного руководства. Портативный потоковый калибратор применения сероводорода является альтернативным калибровочным оборудованием, использующимся в особых условиях.

*Фирма Дженерал Мониторс рекомендует использовать ампулы для калибровки приборов обнаружения сероводородного газа. Портативный потоковый калибратор следует использовать в тех случаях, когда лучшим источником калибровки может явиться калибрационный метод потокового сероводородного газа.*

Процедура использования портативного потокового калибратора указана в разделах 5.2 и 5.3 на страницах 18 и 19 данного руководства по эксплуатации.

Следующие предметы входят в список калибровочного оборудования и номера деталей.

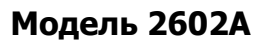

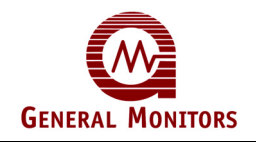

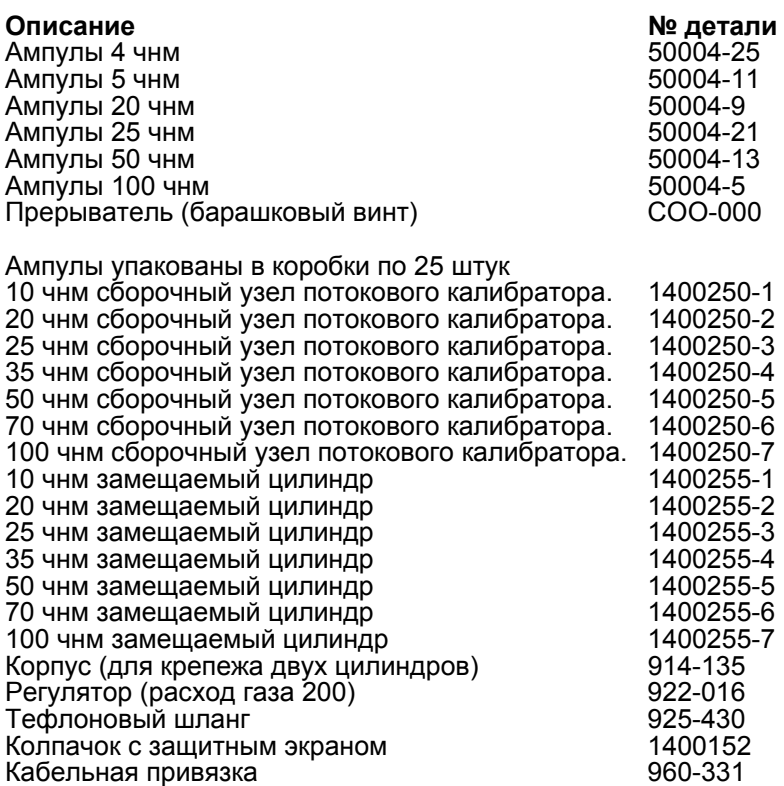

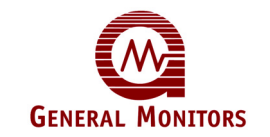

## Словарь терминов

**AC (перем. ток)** – Переменный ток

**Analogue (аналог)** – Аналоговое представление.

**Ambient Temperature** – Температура окружающей среды

**AWG (АСП)** – Американский сортамент проводов

**Canadian Standards Association (Канадская ассоциация стандартов)** – Канадская ассоциация стандартов (КАС) - сертификационное агентство. Испытательные лаборатории проведут испытание детекторов газа на соответствие стандартам, установленным сертификационными агентствами такими, как КАС. Для продажи такого оборудования в Канаде требуется свидетельство КАС. Стандарты КАС признаются многими организациями за пределами Канады.

**Класс I, Раздел I,** - Это классификация отечественных электротехнических правил и норм (в Северной Америке), в которой рассматриваются опасные зоны и степень наличия опасности. Класс I, Раздел I определяется как любое место, где могут присутствовать возгораемые концентрации воспламеняемых газов или паров при нормальных условиях эксплуатации. Для получения подробной информации об опасных зонах, смотрите Руководство NEC, параграф 500.

**COM** – 0 Вольт

**Conduit (кабелепровод)** – Кабелепровод, трубопровод или защитная траншея для электропроводов.

**DC (пост. ток)** – Постоянный ток

**DCS (РСК)** – Распределённая система контроля.

**Digital (цифровой)** – Цифровой.

**Drain Loop (Дренажная система)** – Назначение дренажной системы состоит в том, чтобы собирать конденсацию для предотвращения попадания влаги в корпус.

**EEPROM (ЭСППЗУ)** – электрически стираемое программируемое ПЗУ.

**EMI (ЭМП)–** Электромагнитные помехи

**Flicker Rate (Частота колебаний)** – Частота изменения или модулирования интенсивности ИК-излучения от пламени.

**FMRC (КВИЗ)–** Корпорация взаимных исследований завода-изготовителя.

**Group B (Группа В)** – Воздушная среда, содержащая более 30% водорода или газов/паров аналогично опасного фактора.

**Group C (Группа С)** – Воздушная среда такая, как циклопропан, этиловый эфир, этилен или газы/пары аналогично опасного фактора.

**Group D (Группа D)** – Воздушная среда, содержащая ацетон, аммиак, бензол, бутан, этанол, бензин, гексан, метанол, метан, природный газ, нафту, пропан или газы/пары аналогично опасного фактора.

**Halogen Free Solvent (Безгалогенный растворитель)** –Растворитель, который не содержит какого-либо из следующих веществ: астат, бромний, хлорин, фтор или йод.

**IR Radiation (Инфракрасное излучение)** – Энергия, волны которой длиннее, чем красный конец видимого спектра, но короче, чем радиоволны.

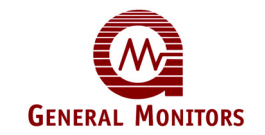

**Latching (С фиксацией состояния)** – Сигнализация с фиксацией состояния требует сбрасывание вручную.

**mA (мА)–** Миллиампер, одна тысячная (0,001) ампера.

**Microprocessor Base Electronics (микропроцессорная электроника) –** Обработка входного сигнала, контроль неисправностей, калибровки, настройки, а также выходы находятся под контролем микропроцессорного устройства (МПУ).

**MV (мВ)** – Милливольт, одна тысячная вольта.

**PCB (ПП)** – Печатная плата

**PLC (ПЛК)** – Программируемый логический контроллер

**RFI (РП)** – Радиопомеха

**TB** – Клеммная колодка

**UV Radiation (УФ излучение)** – Энергия, волны которой короче, чем фиолетовый конец видимого спектра, но длиннее, чем рентгеновские лучи.

**Zone 1 (Зона 1)** – Европейская концепция защиты. Взрывоопасная смесь газ/воздух скорее всего произойдет в нормальном режиме работы. Детекторы фирмы Дженерал Мониторс освидетельствованы как Exd.

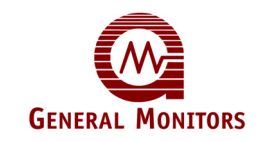

## Техническая документация

## **Контурный чертёж и соединение выводов**

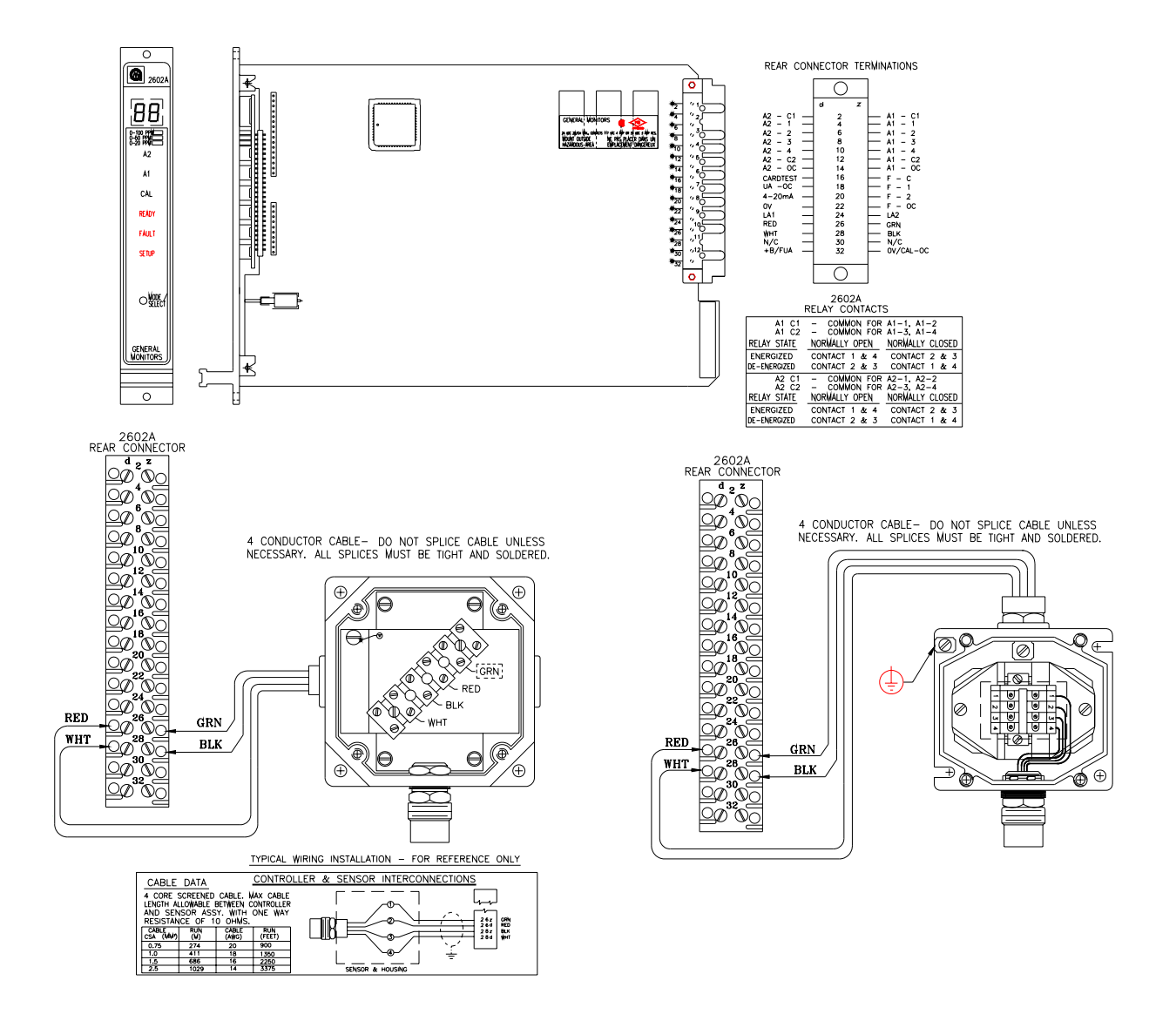

**Рисунок 44 Общий вид и подключение внешних цепей модуля**

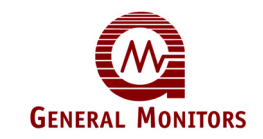

## **Окончательная сборка**

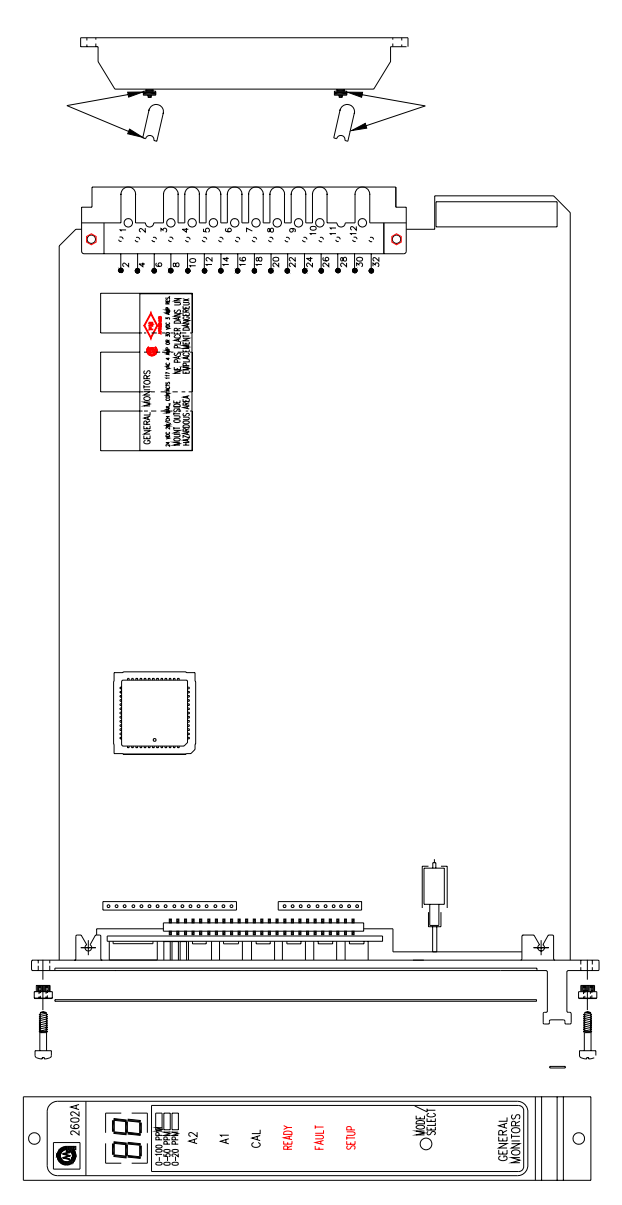

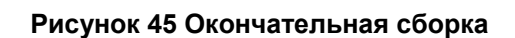

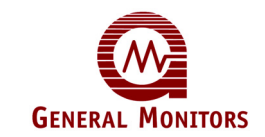

## Модули серии Zero Two

#### **Модель 2602A**

Контроллер газоанализатора для измерения концентрации сероводородного газа серии Zero Two.

#### **Модель 4802A**

Контроллер газоанализатора для измерения концентрации горючих газов серии Zero Two.

### **Модель TA102A**

Модуль усилителя cигнала датчиков для измерения концентрации горючих газов серии Zero Two.

#### **Модель TA202A**

Модуль усилителя cигнала датчиков для измерения концентрации сероводородного газа серии Zero Two.

### **Модель TA402A**

Модуль усилителя cигнала датчиков для обнаружения пламени серии Zero Two.

#### **Moдель TA502A – 3-ЦИФРОВАЯ**

3-цифровой, гибкий, универсальный модуль серии Zero Two для использования с различными изделиями фирмы Дженерал Миниторс.

#### **Moдель FM002A**

Модуль аппаратных средств серии Zero Two выполняет общие функции для систем серии Zero Two.

#### **Moдель RL002\***

Модуль реле серии Zero Two обеспечивает дополнительную нагрузочную способность для систем серии Zero Two.

#### **Moдель ZN002A**

Контрольный модуль зонирования серии Zero Two выполняет зонирование и мажоритарную выборку для систем серии Zero Two.

#### **Moдель MD002**

Плата усилителя серии Zero Two для контроля/запуска устройств с высоким током на выходе.

#### **Moдель IN042**

Четырёхзоновая входная плата для систем сигнализации, индикаторов дыма и детекторов ИК-излучения.

#### **Moдель PS002\***

Энергетический модуль серии Zero Two для систем серии Zero Two.

\* = кроме европейских стран.

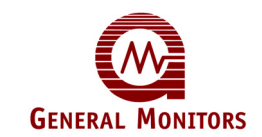

## Анкетный отзыв покупателя

К вниманию использующих это оборудование:

Мы будем признательны за Вашу помощь в оценке и, таким образом, улучшении качества нашего оборудования и обслуживания, а также будем благодарны, если Вы заполните анкету, приведенную ниже, и возвратите её по адресу:

> General Monitors Ireland Ltd, Ballybrit Business Park, Galway, Republic of Ireland.

Спасибо за Вашу помощь

Клиент \_\_\_\_\_\_\_\_\_\_\_\_\_\_\_\_\_\_\_\_\_\_\_\_\_\_\_\_\_\_\_\_\_\_\_\_\_\_\_\_\_\_\_\_\_\_\_\_\_\_\_\_\_\_\_\_\_\_\_\_\_\_\_\_\_\_\_\_\_

Номер заказа клиента

Номер наряда-заказа фирмы Дженерал Мониторс

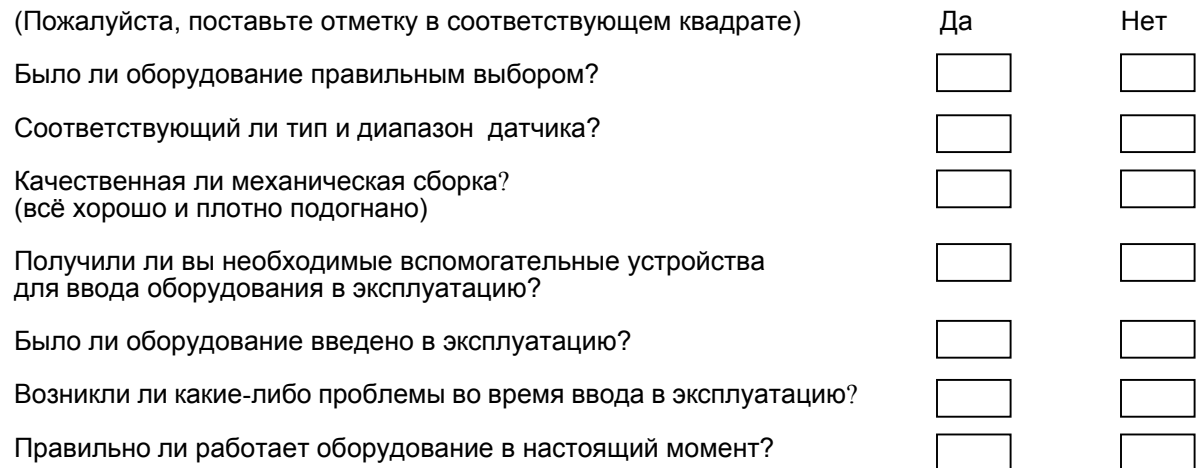

Если Вы ответили НЕТ на какой-либо из вопросов выше, пожалуйста, предоставьте подробную информацию на обратной стороне страницы. Спасибо.

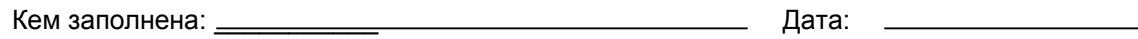